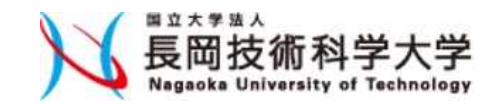

電気電子情報工学専攻 岩橋政宏 iwahashi@vos.nagaokaut.ac.jp

## 2.基本的な画像処理

### 2.1 ニ値化、モルフォロジー、エッジ検出

2.2 輝度補正、コントラスト調整、トーンマッピング

2.3 拡大、縮小、回転、歪み補正

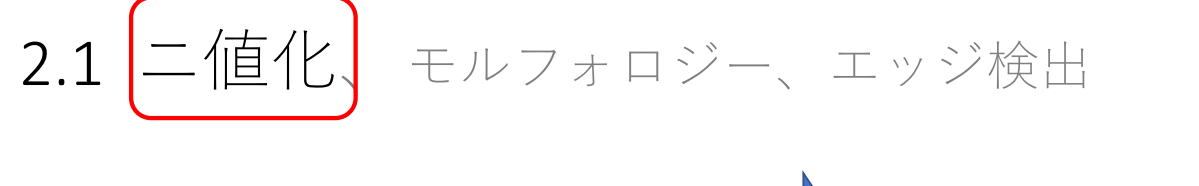

 $\equiv$ 値化 $(T=64)$ 

250

輝度値 (OUT)<br><sub>8</sub><br>8<br>8<br>8

 $\pmb{0}$  $\mathbf{0}$  T=64

100 輝度値(IN)

200

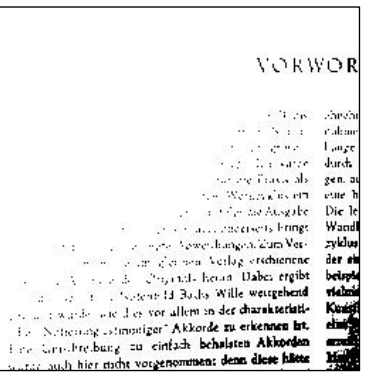

### **VORWOR**

ie vorliegende Ausgabe von Johann Schartian Bacht<br>naten und Partiten für Violine solo bringt den Noten-<br>xt, wie er in der Neuro-Bach-Ausgabe ferstgelegt wort.<br>n ist: Durch kritischen Vergleich der Quellen wurde<br>nt ein Urte stechnisch beding ile-Ausgab sich, daß selbst im urde, wie dies

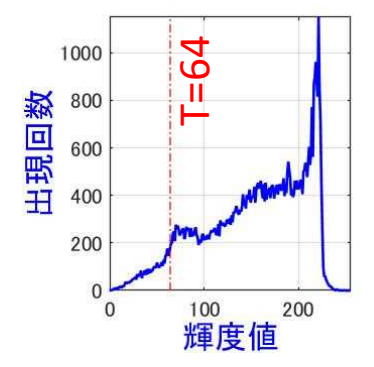

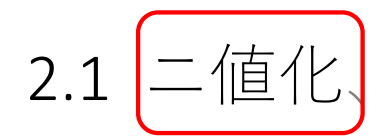

2.1 二値化、モルフォロジー、エッジ検出

#### **VORWOR**

Die vorliegende Ausgabe von Johann Sebarian Bachi<br>Sonaten und Partiten für Violine solo bringt den Notentext, wie er in der Neuers Bach-Ausgabe fertgelegt worden<br><br/>iert, wie er in der Neuers Bach-Ausgabe fertgelegt wor gen.<br>eine<br>Die

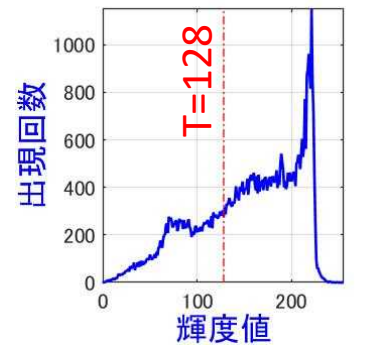

#### 二値化 (T=128)

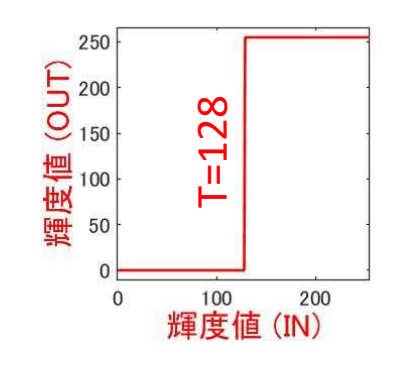

#### VORWOR

Next the contribution of the set of the set of the set of the set of the contribution of the set of the set of the set of the set of the set of the set of the set of the set of the set of the set of the set of the set of H

#### 2.1 二値化、モルフォロジー、エッジ検出 ישור שיד<u>י</u> ו **ALL A VORWOR** نجاز آلیس امر ب VORWOR VORWOR  $\begin{tabular}{|c|c|c|c|c|c|} \hline & \multicolumn{3}{|c|}{\textbf{F}} & \multicolumn{3}{|c|}{\textbf{F}} & \multicolumn{3}{|c|}{\textbf{F}} & \multicolumn{3}{|c|}{\textbf{F}} & \multicolumn{3}{|c|}{\textbf{F}} & \multicolumn{3}{|c|}{\textbf{F}} & \multicolumn{3}{|c|}{\textbf{F}} & \multicolumn{3}{|c|}{\textbf{F}} & \multicolumn{3}{|c|}{\textbf{F}} & \multicolumn{3}{|c|}{\textbf{F}} & \multicolumn{3}{|c|}{\textbf{F$ Die vorliegende Ausgabe von Johann Scharitan Bachs absolution Scharitan Bachs absolution Schwarke ein der Neuer Radi-Ausgabe fertgelegt worst.<br>
Sonaten und Partien für Violine sele bringt den Neuer Radi-Ausgabe fertgelegt 背 olme!<br>| min<br>| Lange<br>| daird 景 値 差 化 分 原画 iarch<br>Hun 平滑化 画素>T ならば 255 2000 画素≦T ならば 0数<br>回 **国1000** Ë 500  $^{0}_{100}$  $120$ 140 160 輝度値 背景 ヒストグラム

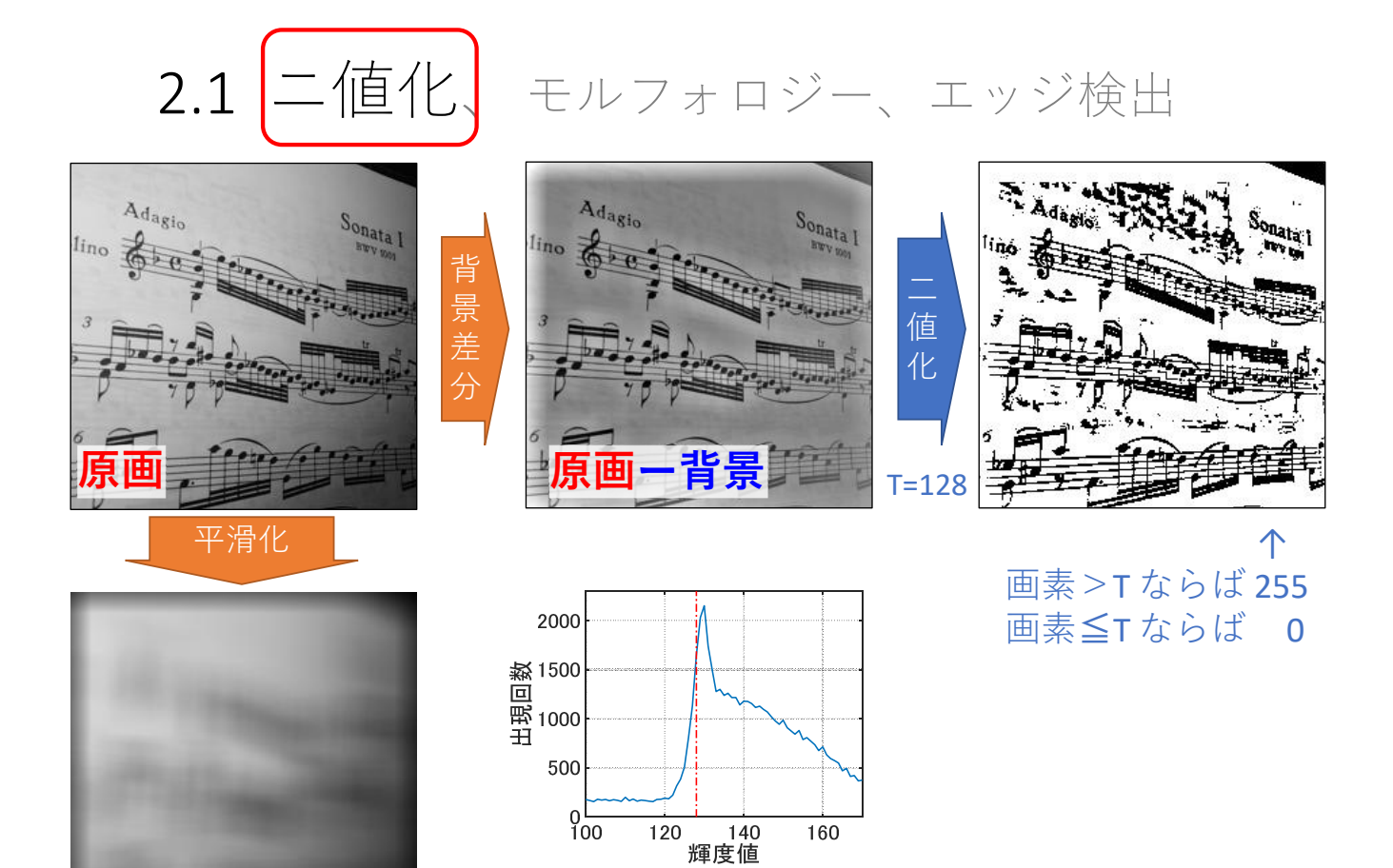

# 2.1 二値化、モルフォロジー、エッジ検出

ヒストグラム

背景

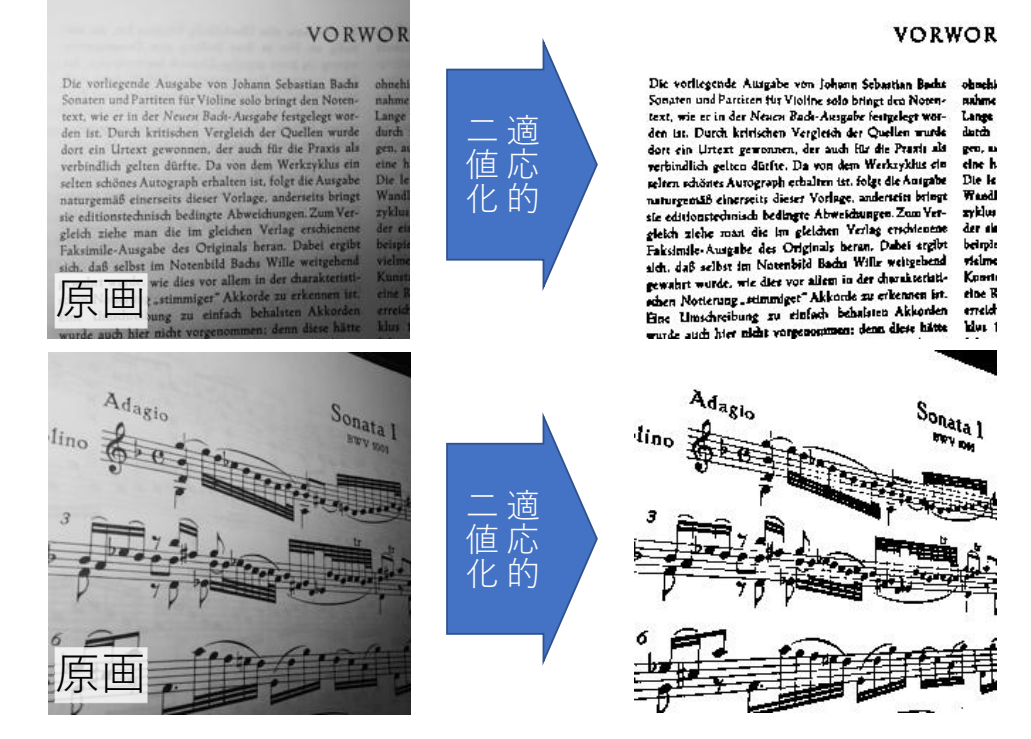

MATLAB: I2=imbinarize(I0,'adaptive','ForegroundPolarity','dark','Sensitivity',0.5);

## 2.基本的な画像処理

2.1 ニ値化 モルフォロジー、エッジ検出 2.2 輝度補正、コントラスト調整、トーンマッピング 2.3 拡大、縮小、回転、歪み補正

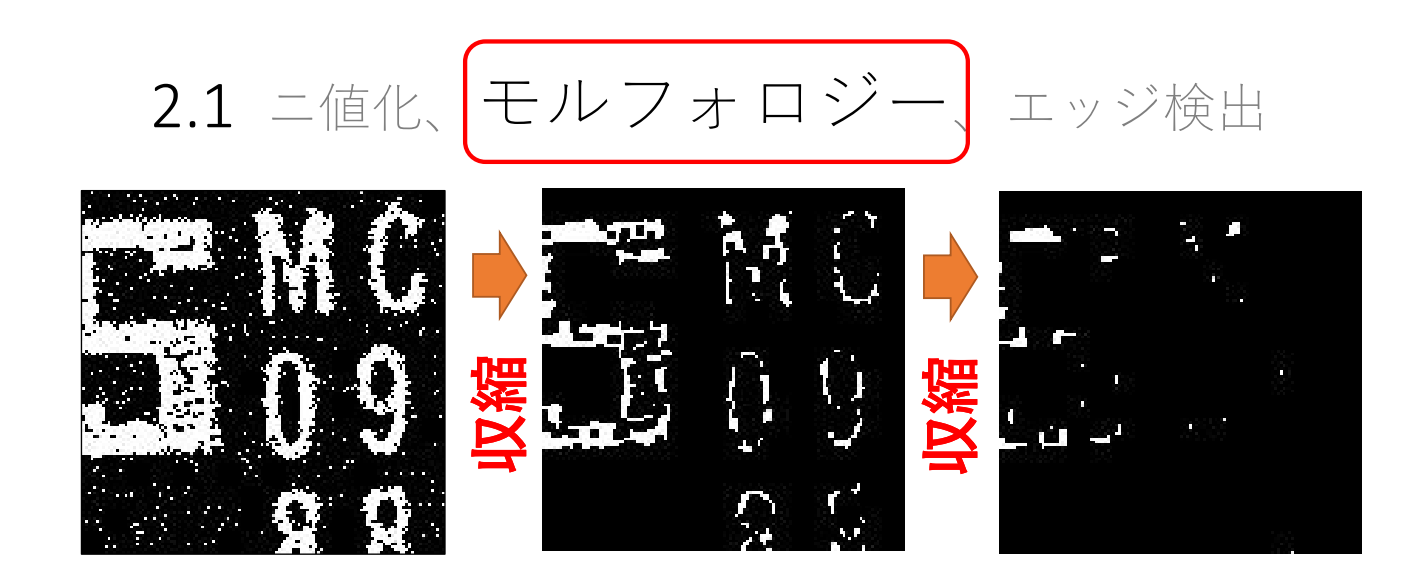

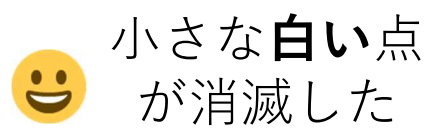

白い線が 細すぎる

MATLAB  $e = strel('square', 3)$  $y =$  imerode $(x, e)$ 

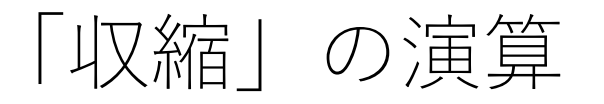

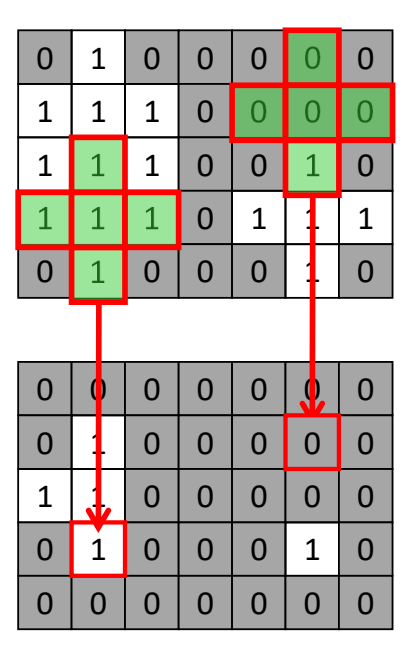

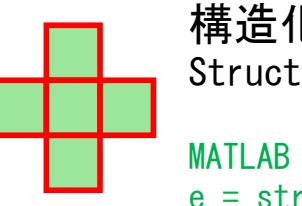

構造化要素 uring Element strel('diamond', 1)

## 収縮 Erosion

・構造化要素の中に0が1つでも あれば,0を出力する

MATLAB  $y =$  imerode $(x, e)$ 

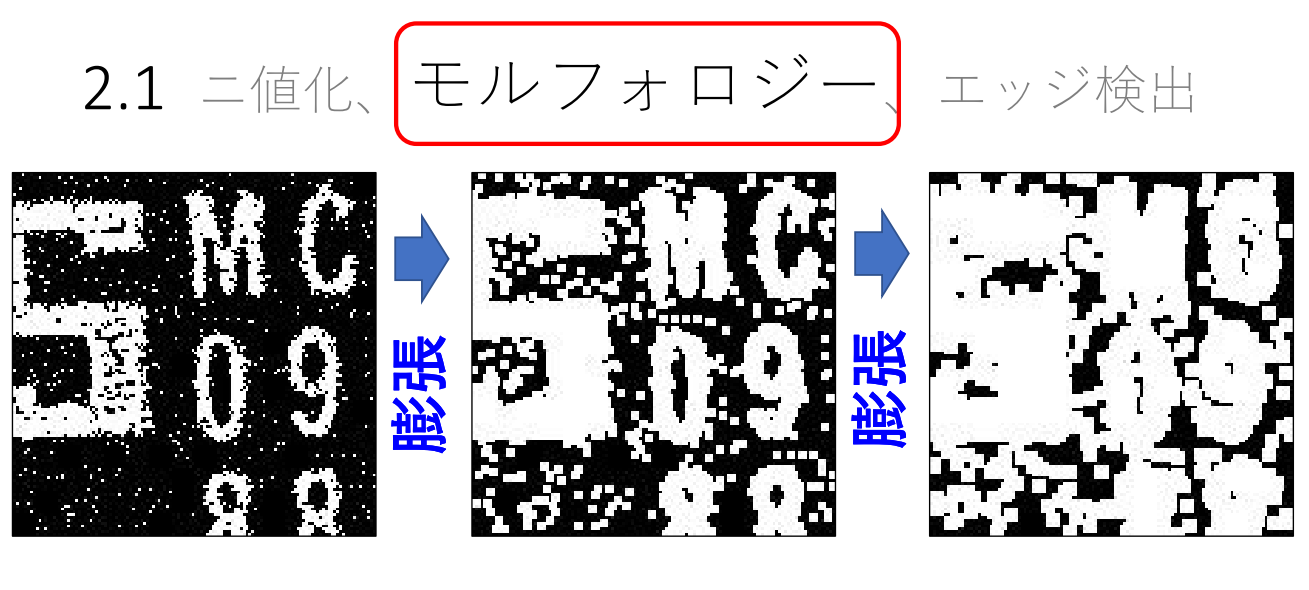

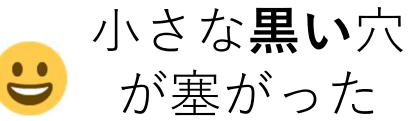

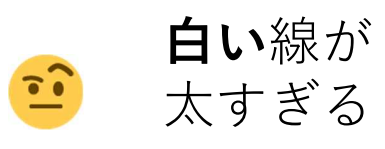

MATLAB  $e = strel('square', 3)$  $y = imdilate(x, e)$ 

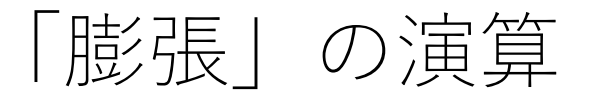

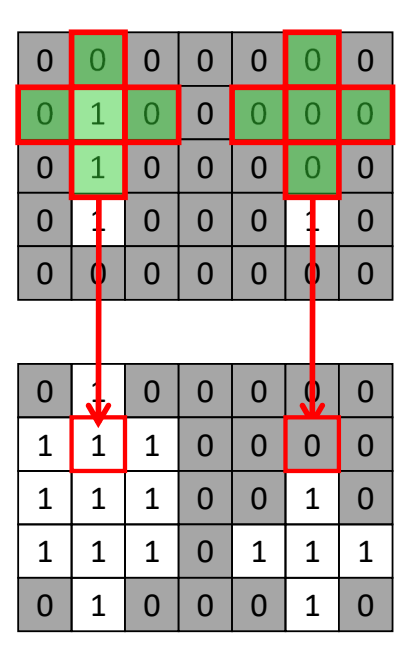

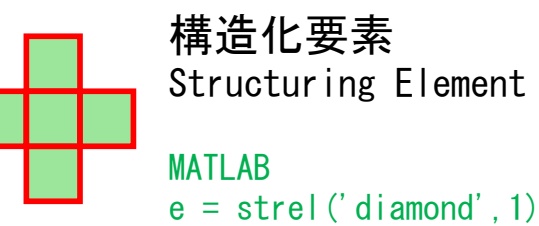

Г

### 膨張 Dilation

・構造化要素の中に1が1つでも あれば,1を出力する

MATLAB  $y = imdilate(x, e)$ 

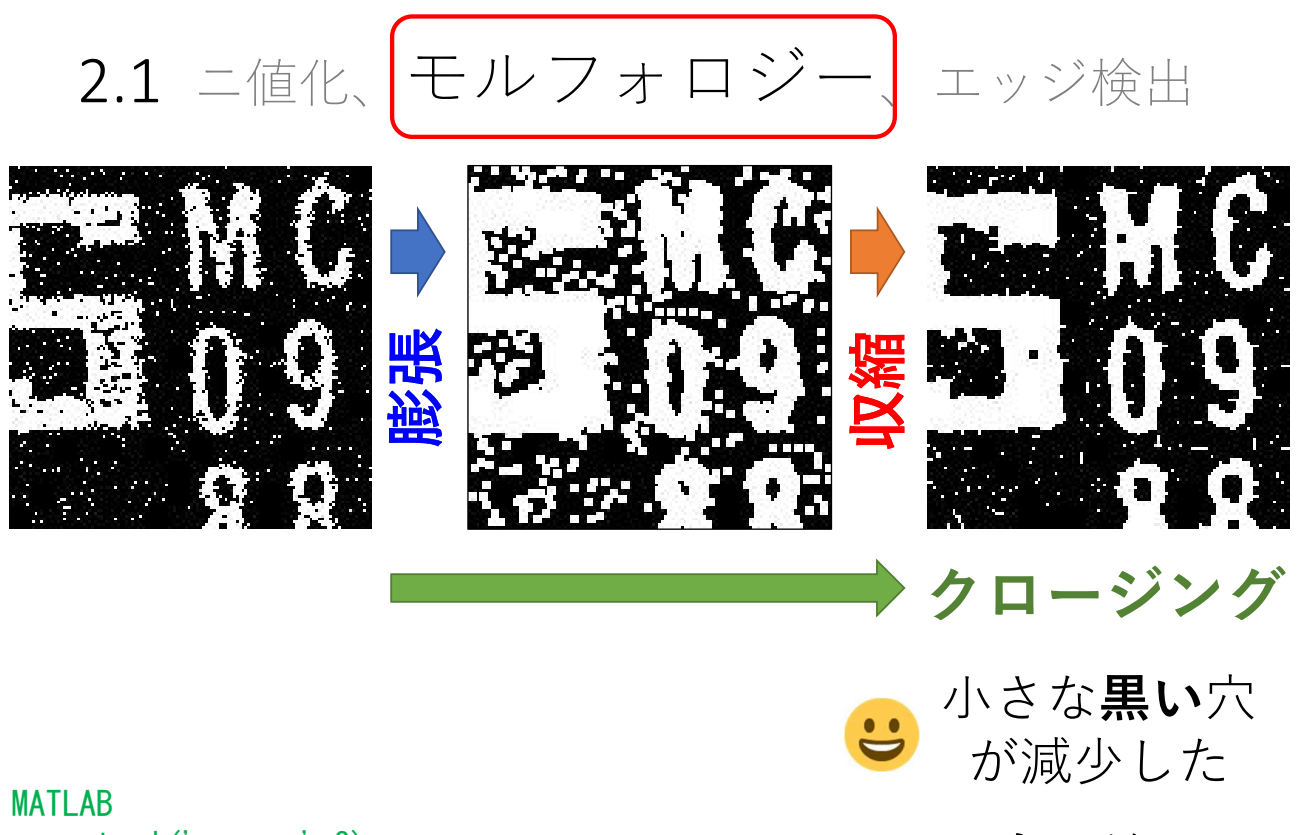

 $e = strel('square', 3)$  $y = imdilate(x, e)$  $y =$  imerode(y, e)

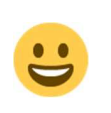

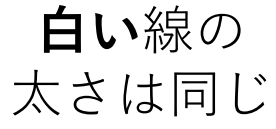

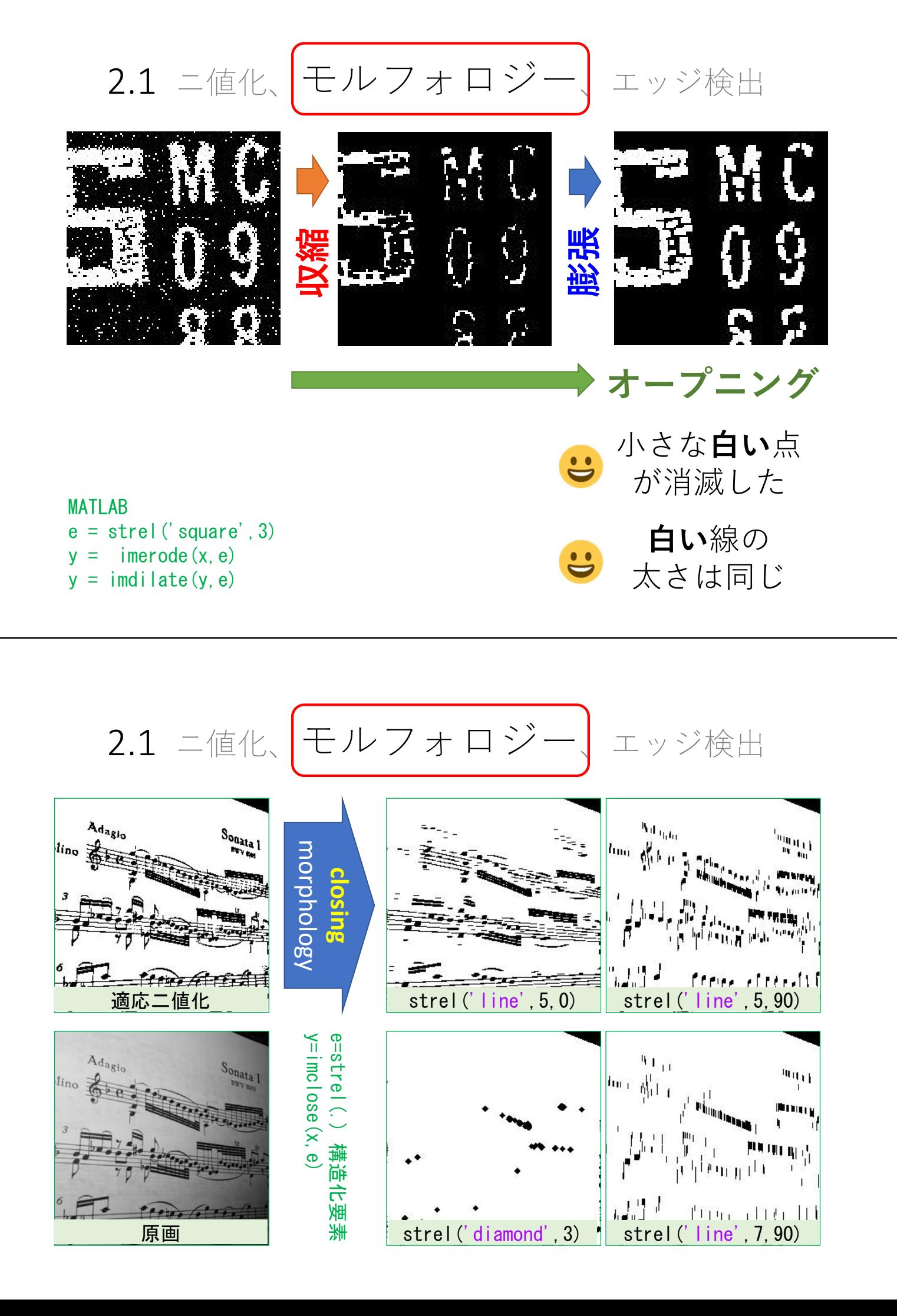

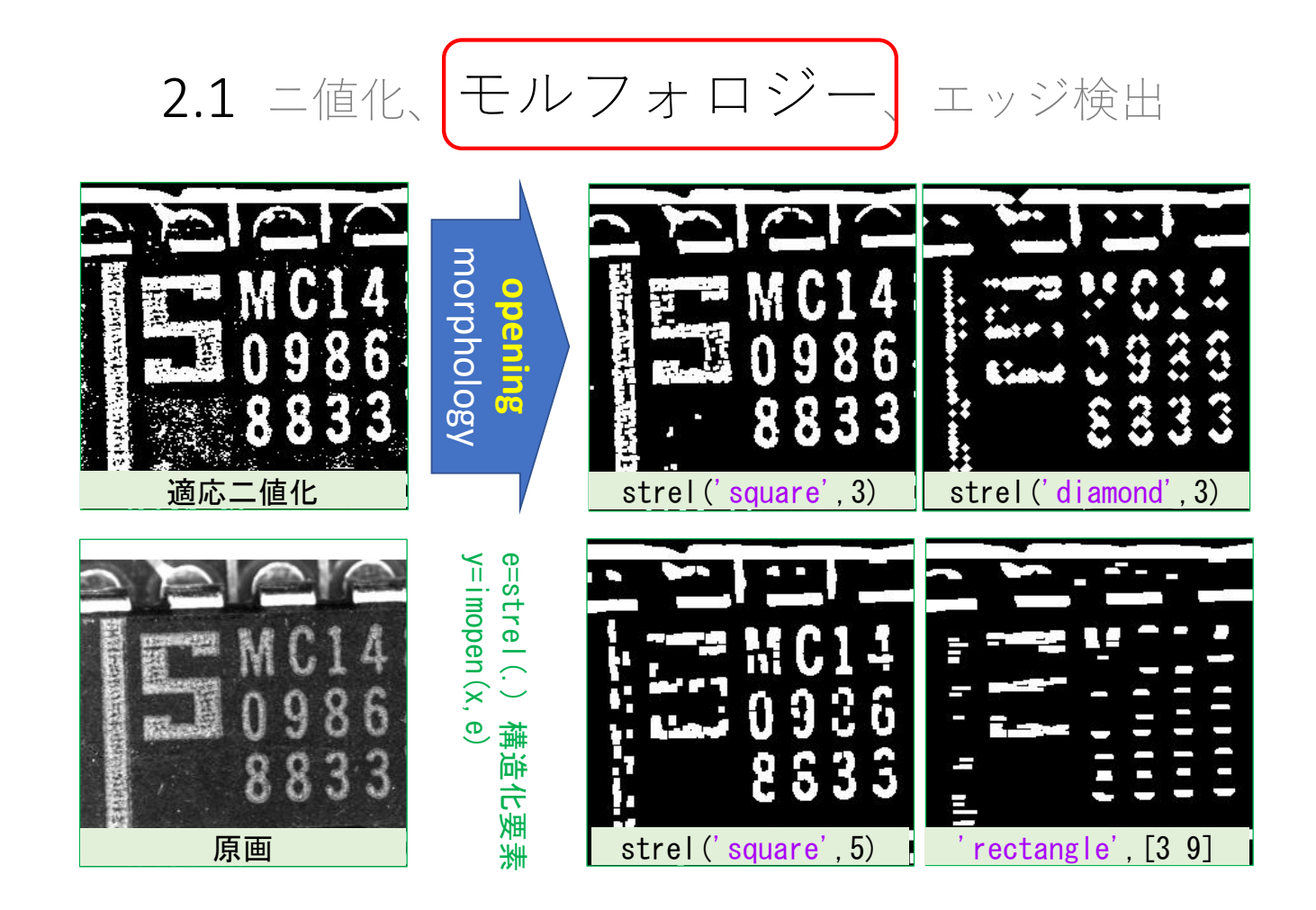

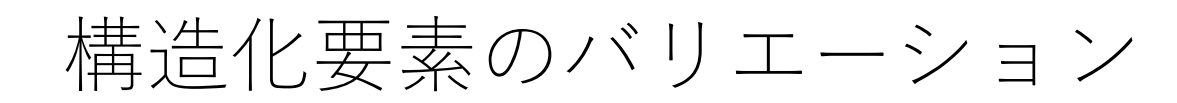

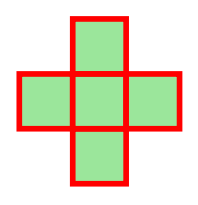

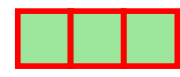

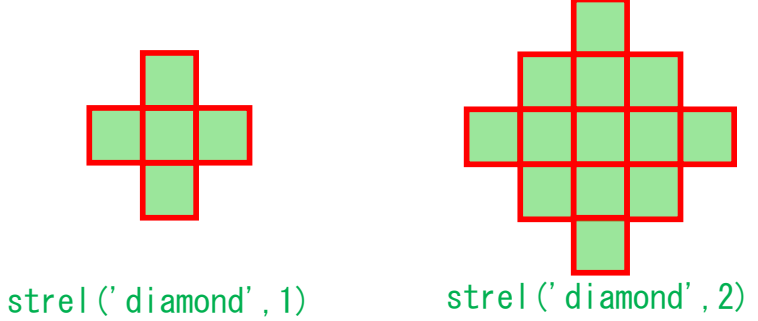

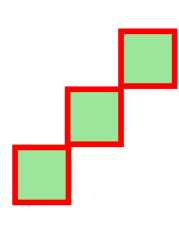

strel('line',3,45)

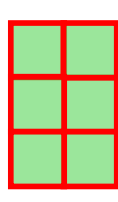

strel('line', 3,0) strel('square', 3) strel('rectangle', [3 2])

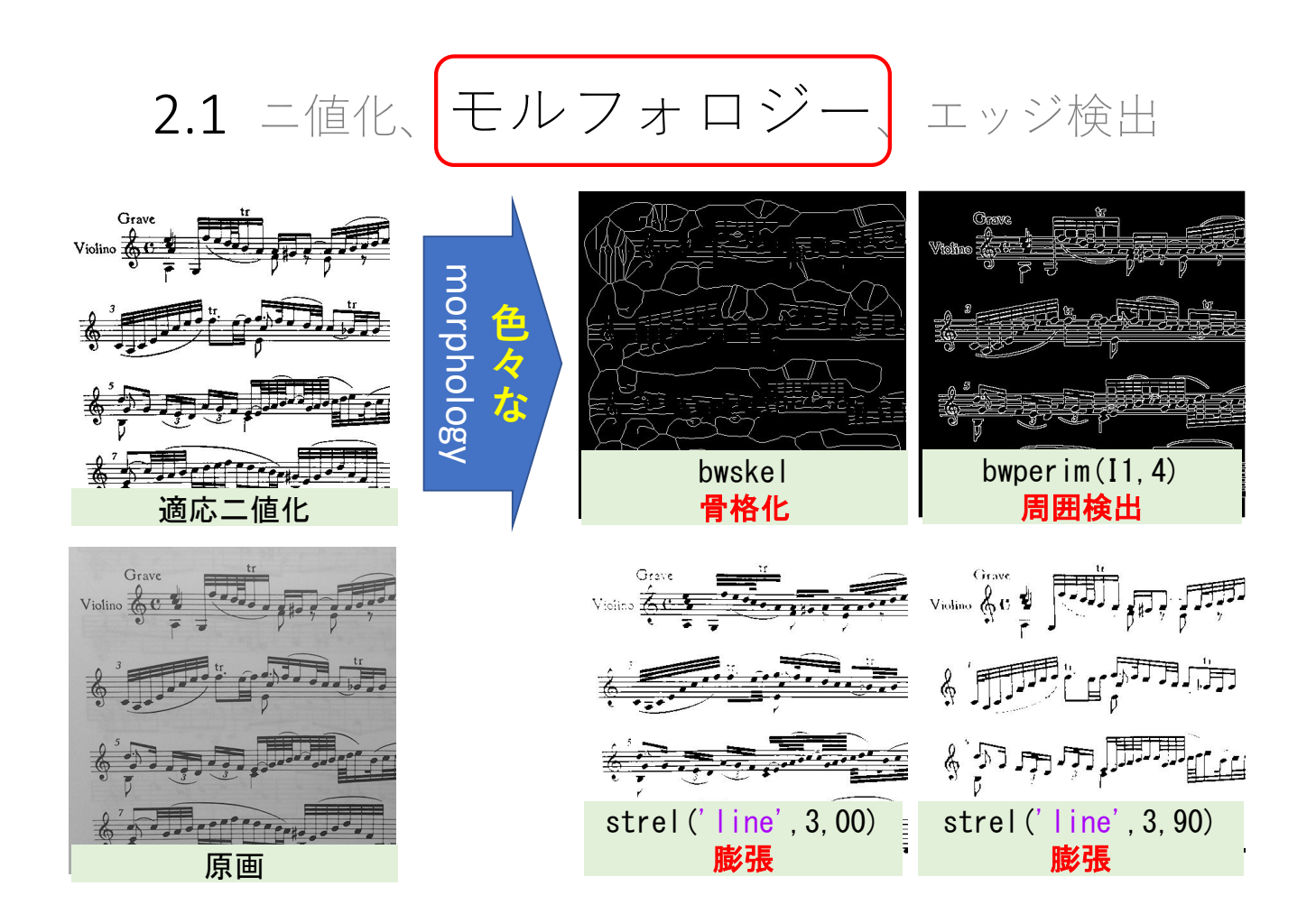

## 多値のモルフォロジー(二値化しない)

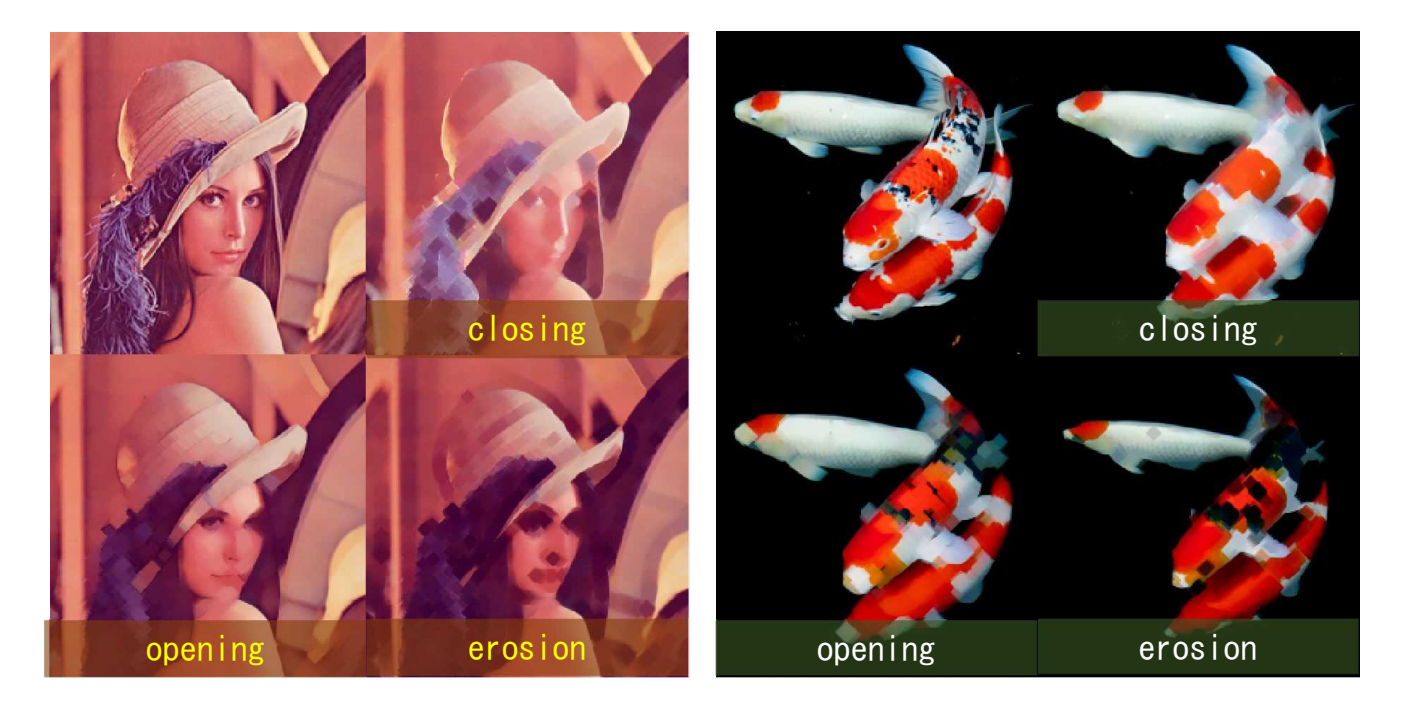

膨張(dilation): 構造化要素の中の最大値を出力する 収縮(erosion): 構造化要素の中の最小値を出力する I0=imread('image.jpg');

 $SE = strel('diamond', 5)$ ;  $I1 = imclose(IO, SE)$ ;  $I2 = imopen($  IO, SE);  $I3 =$  imerode(I0, SE);

montage({I0,I1,I2,I3});

## 2.基本的な画像処理

2.1 ニ値化、モルフォロジー エッジ検出 2.2 輝度補正、コントラスト調整、トーンマッピング 2.3 拡大、縮小、回転、歪み補正

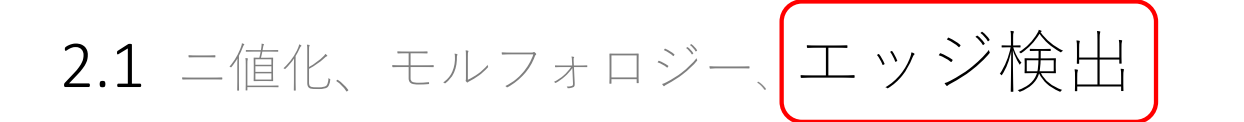

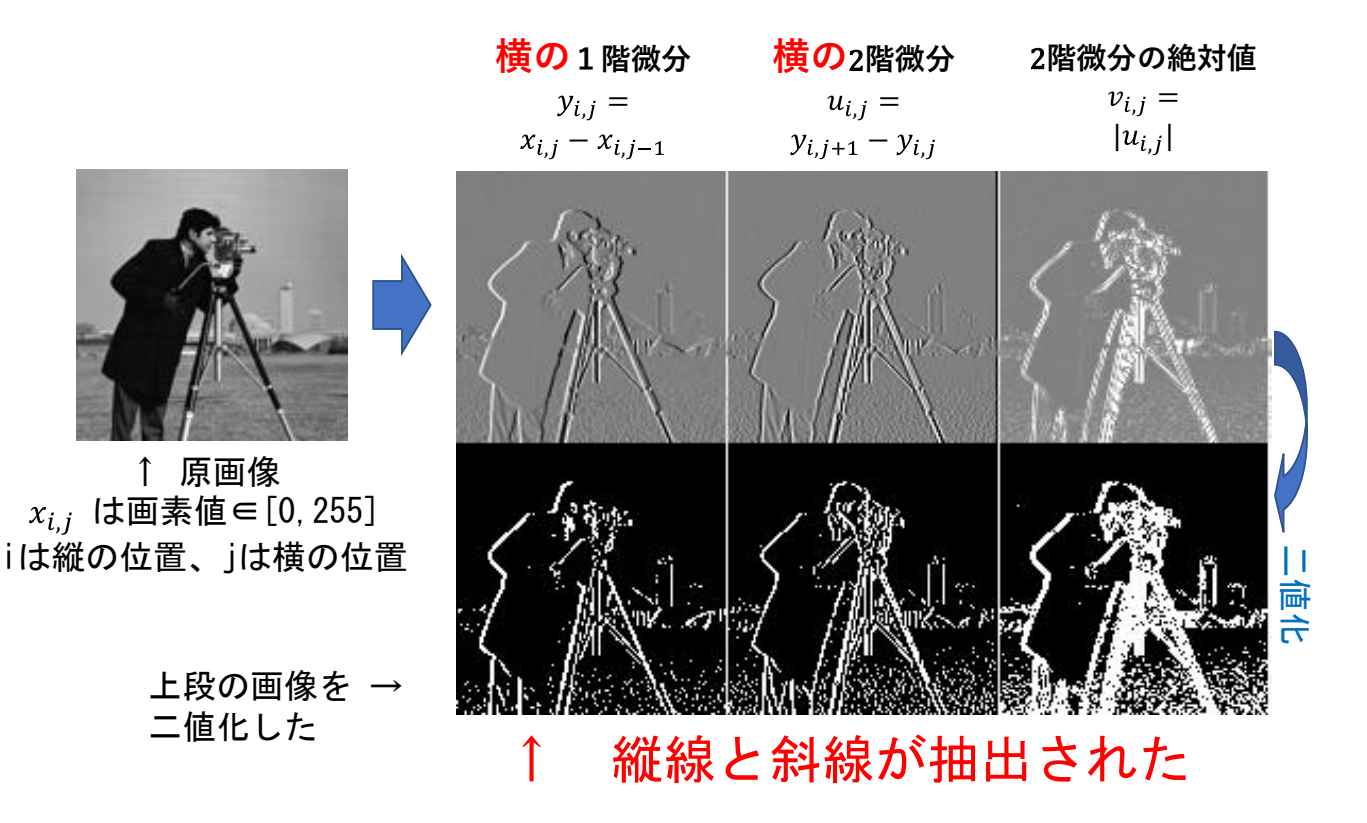

2.1 ニ値化、モルフォロジー、エッジ検出

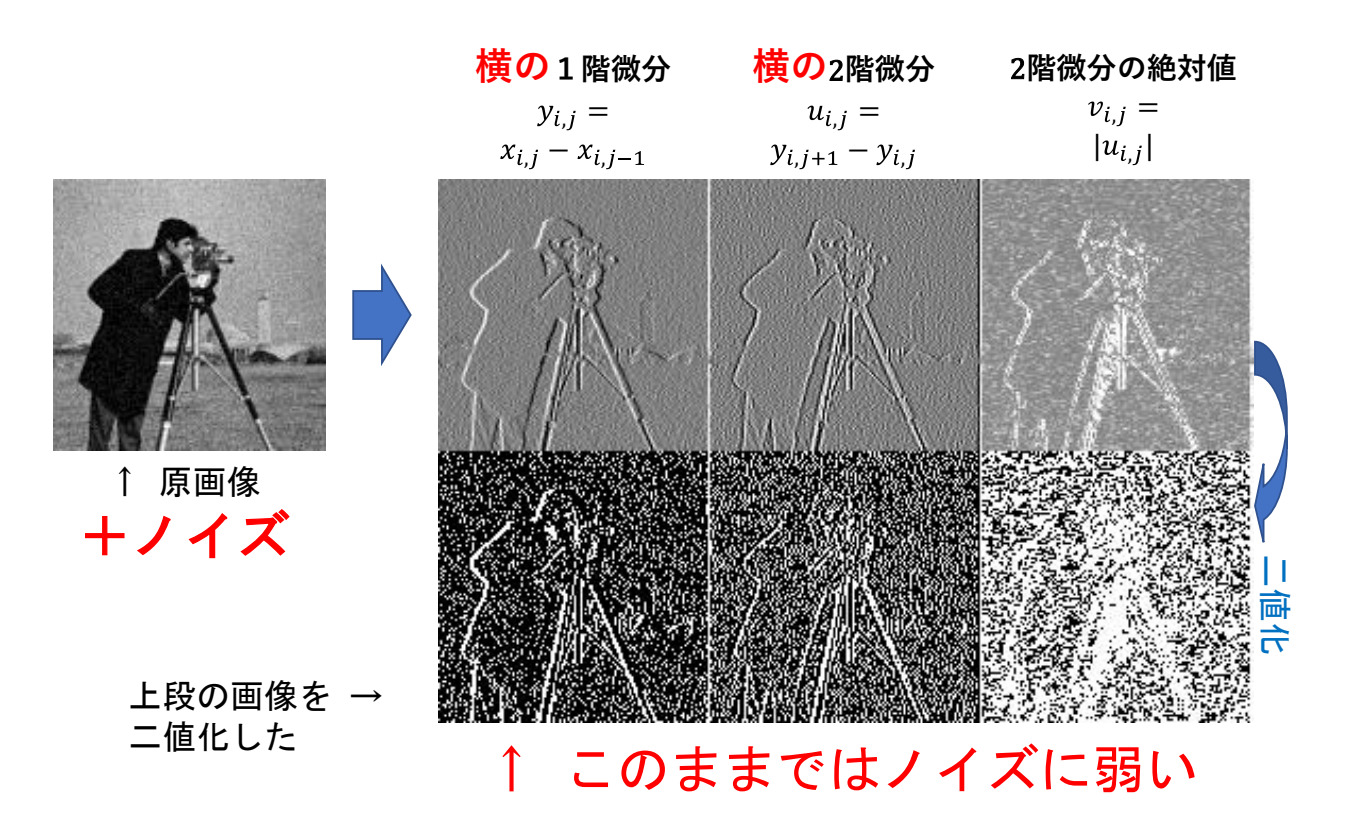

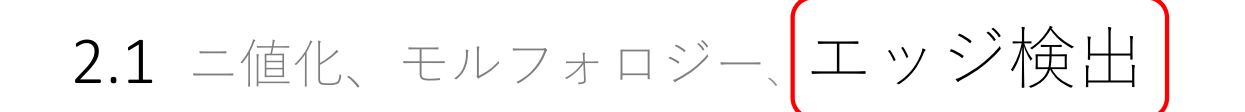

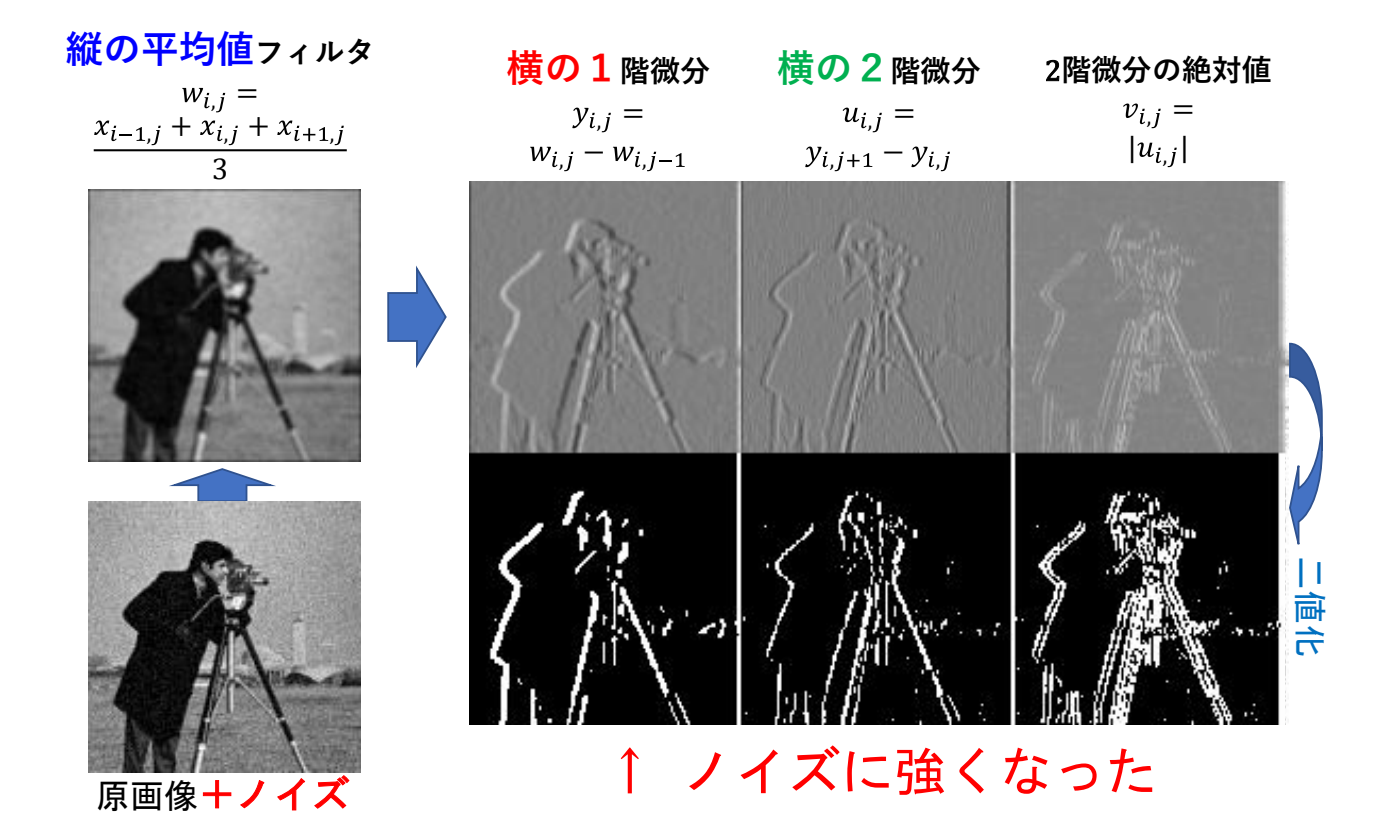

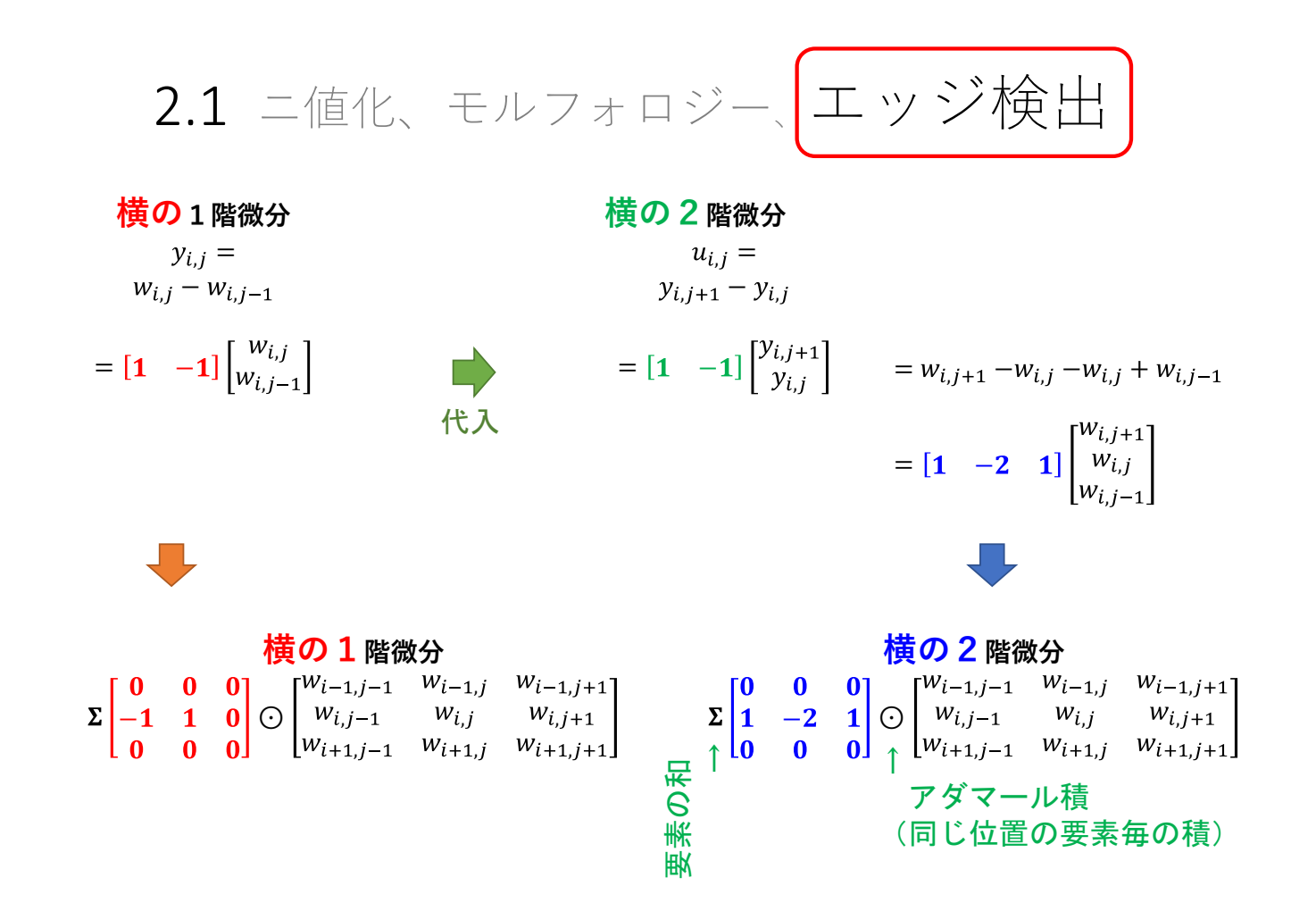

補足

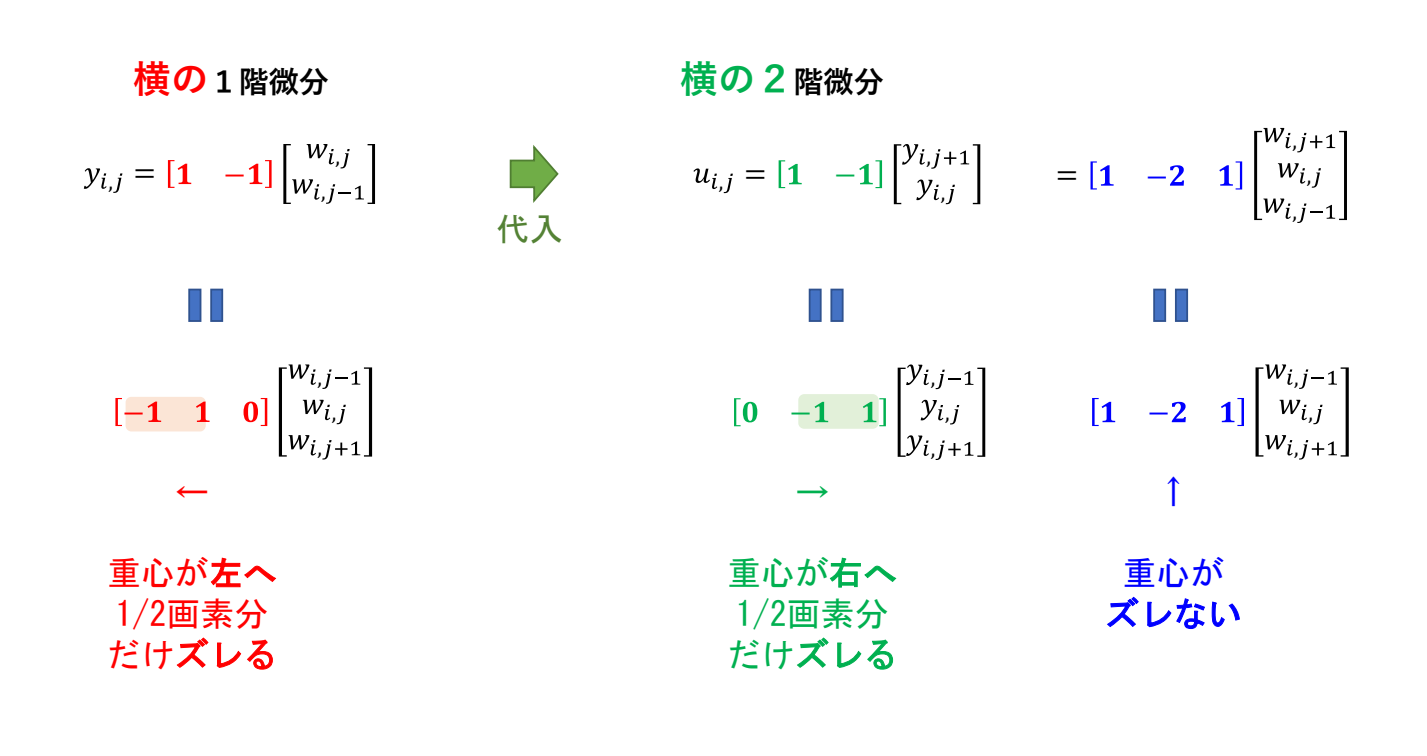

## フィルタのサイズと位置ズレ

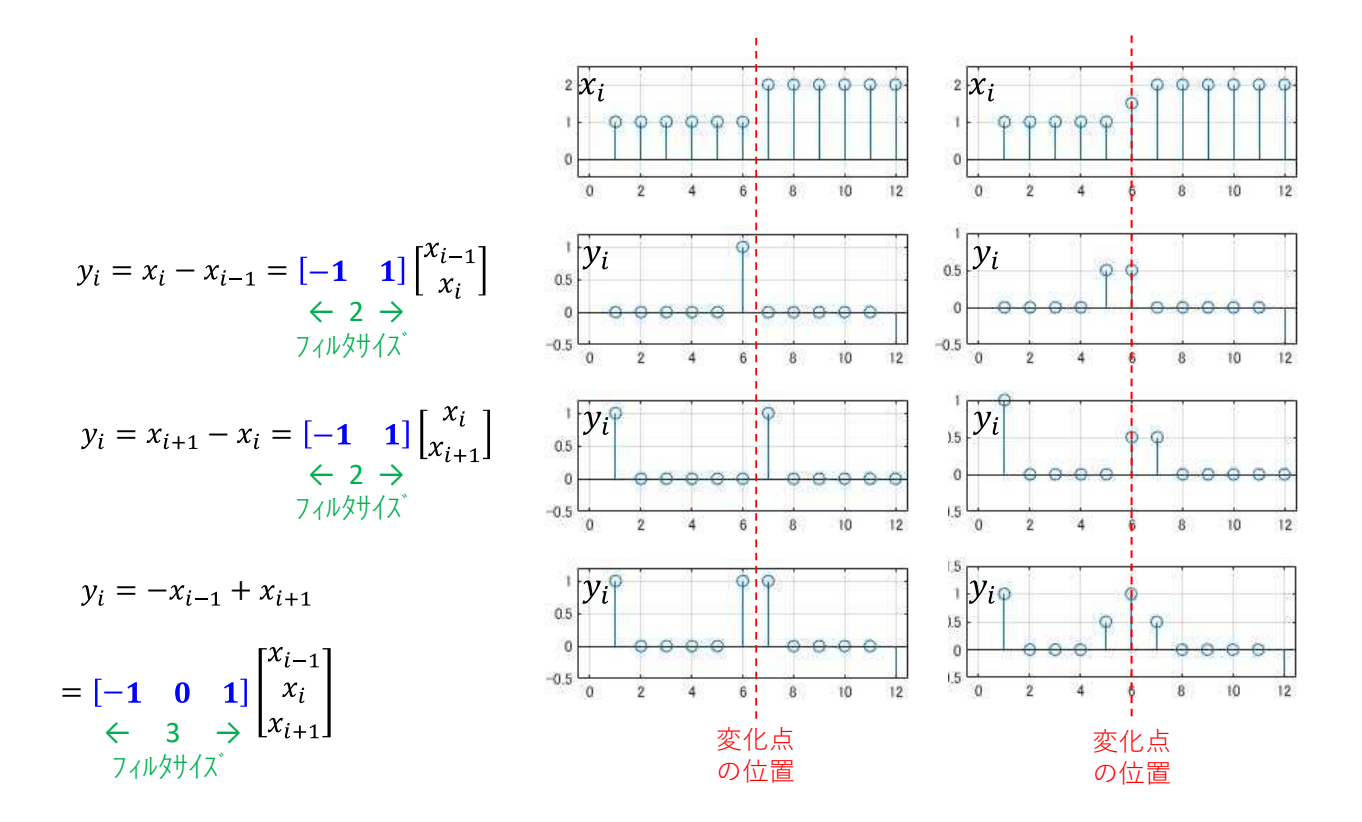

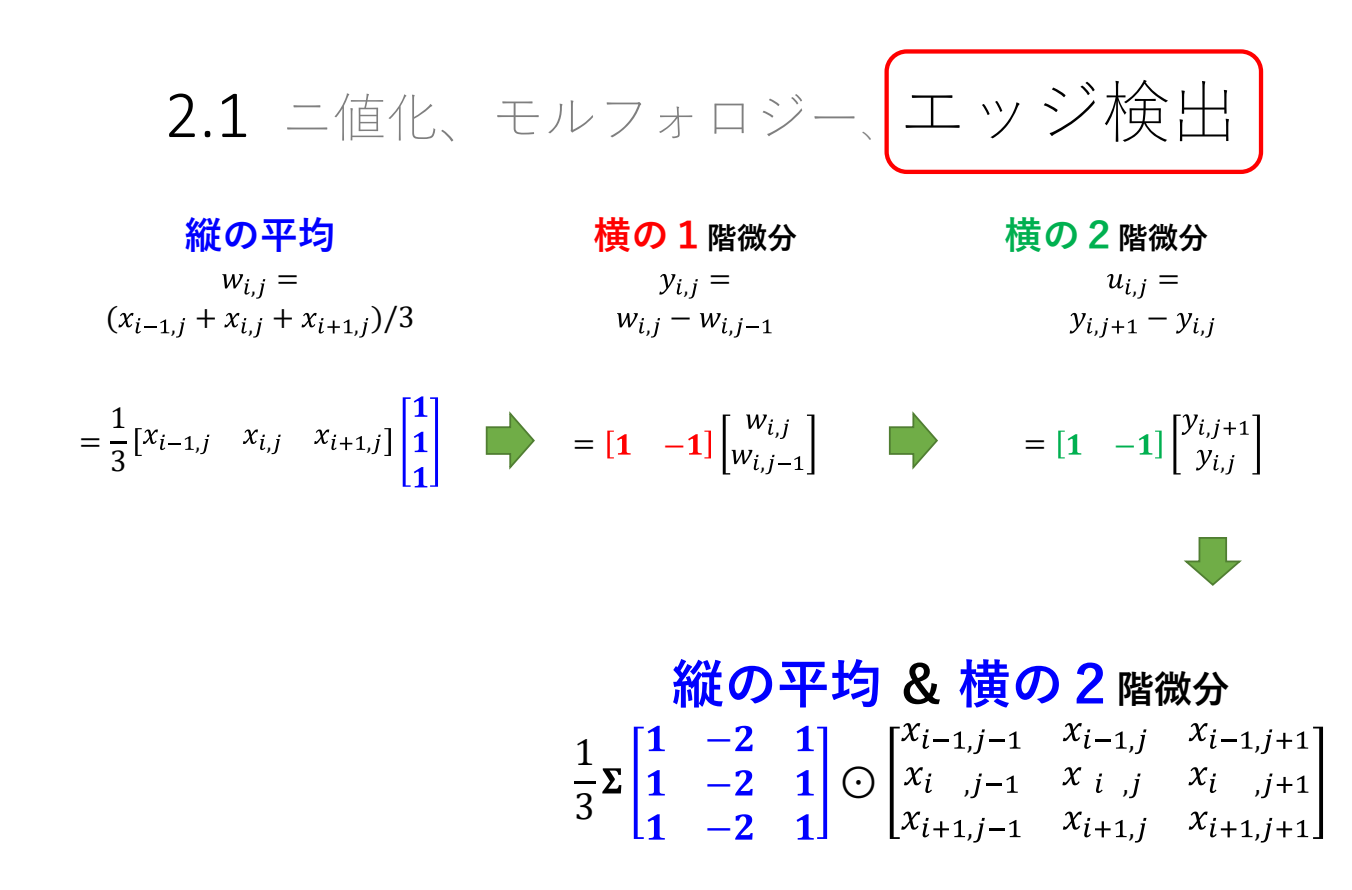

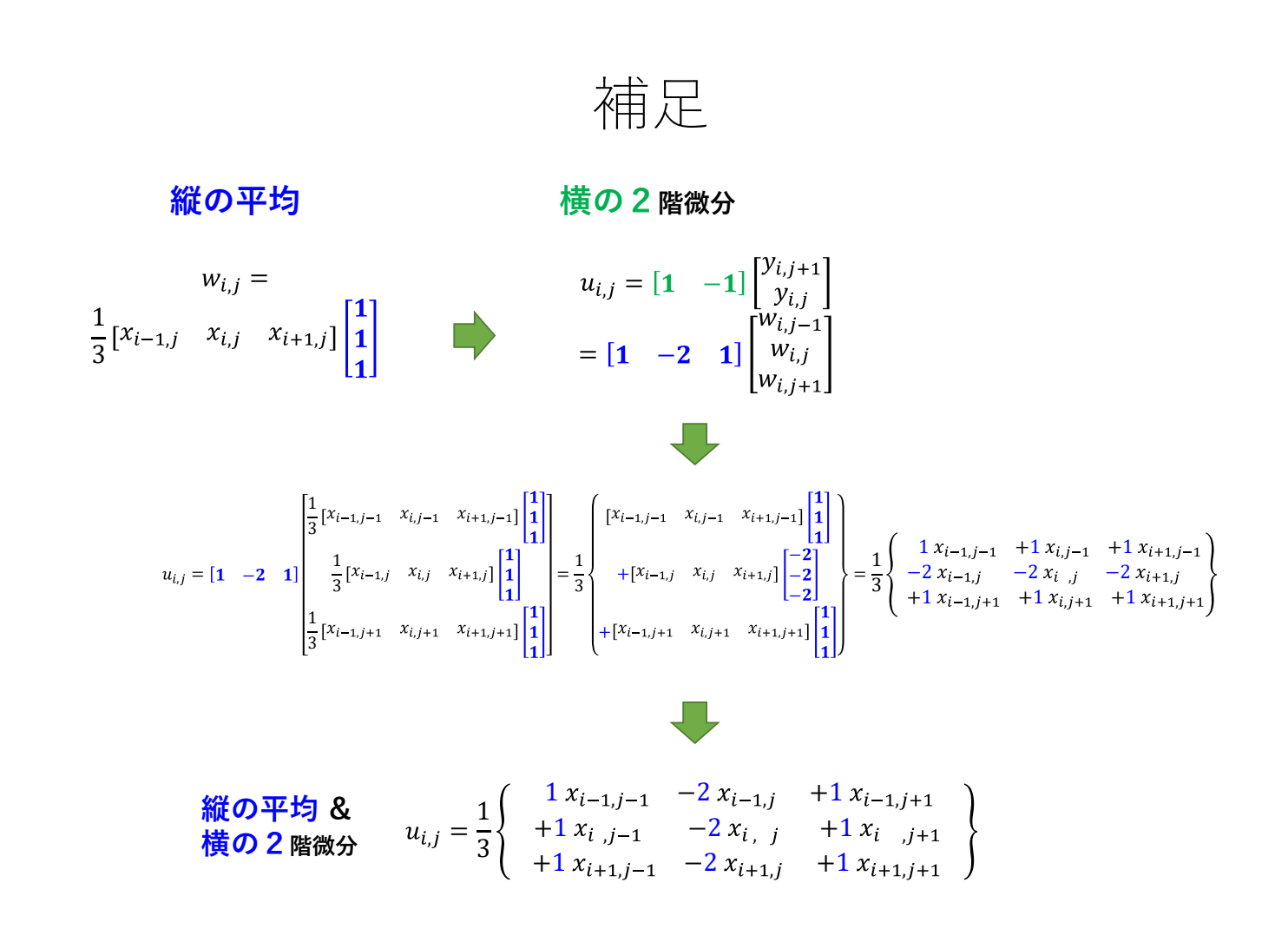

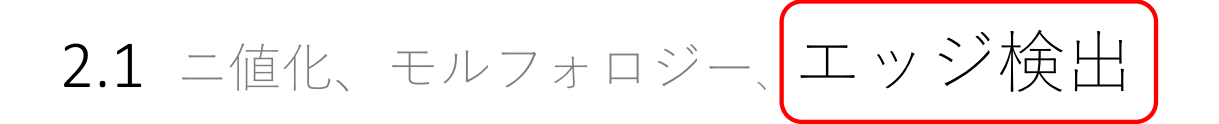

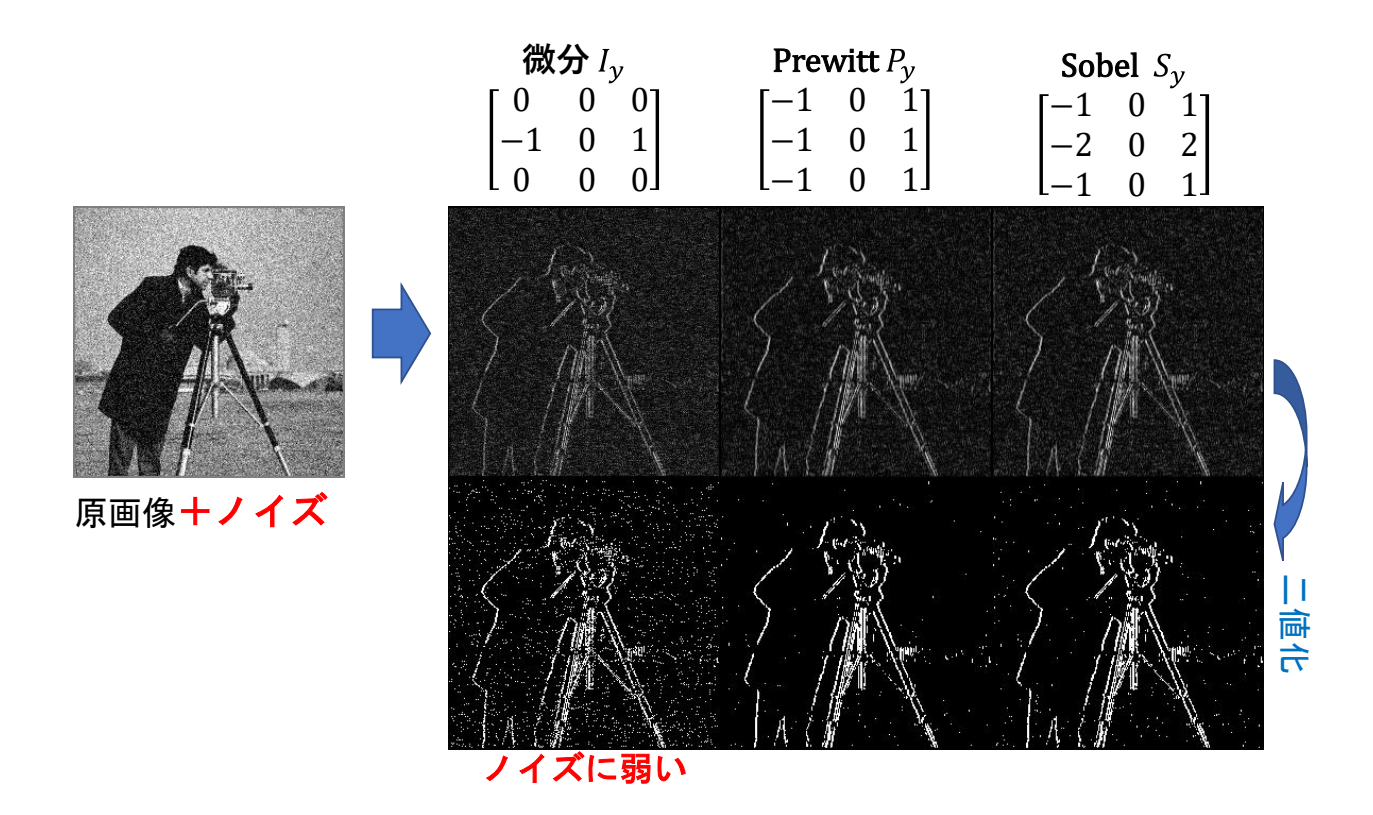

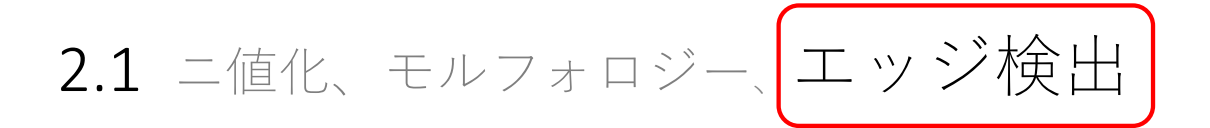

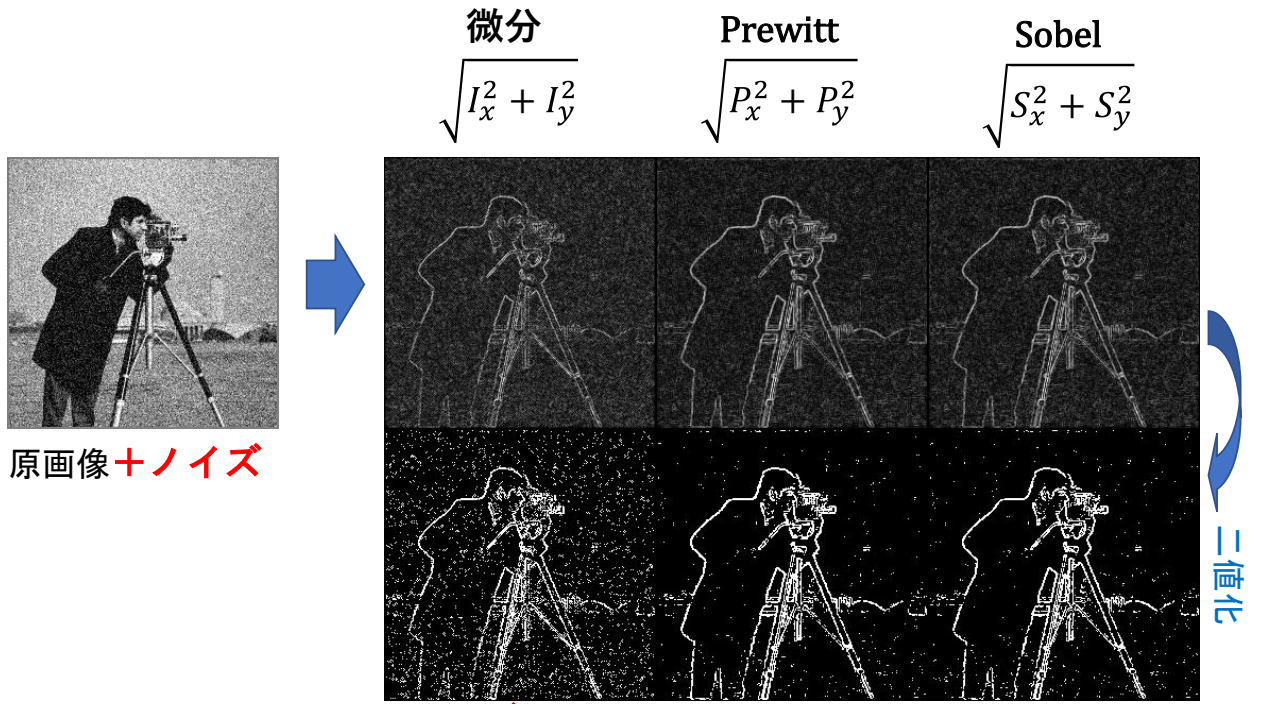

ノイズに弱い

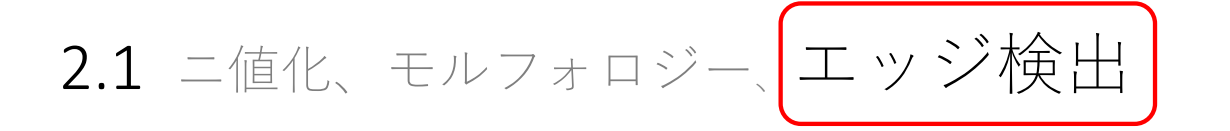

edge(x,'Canny') エ ッ 検 出 エ ッ 検 出 edge(x,'Prewitt') edge(x,'Sobel') MATLAB の関数を使った場合

2.1 ハフ変換 (線の検出)

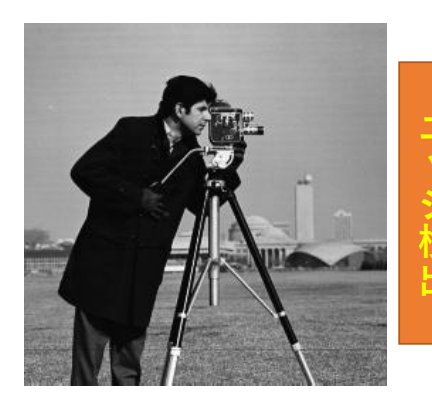

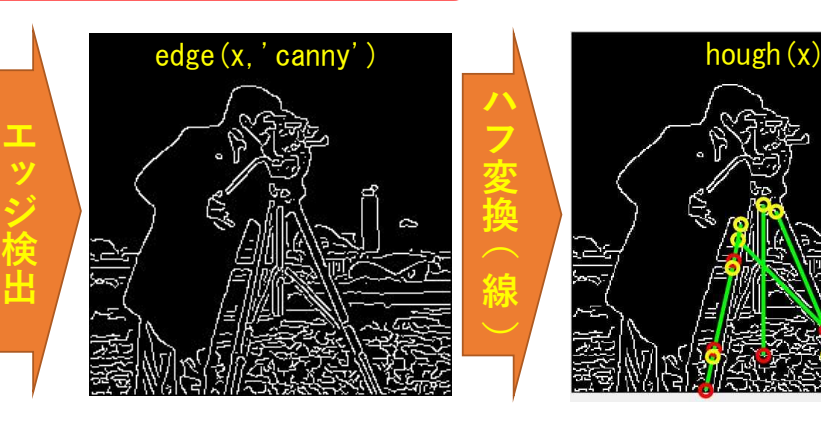

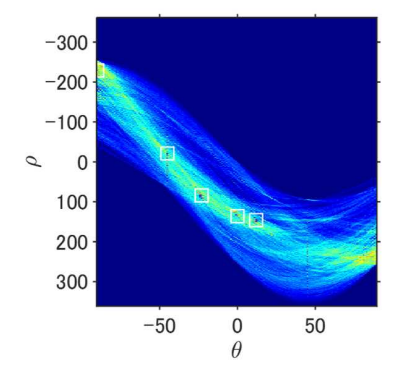

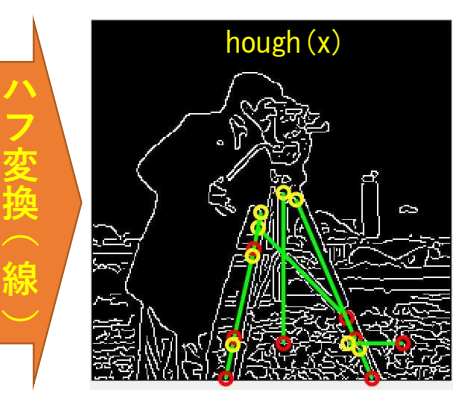

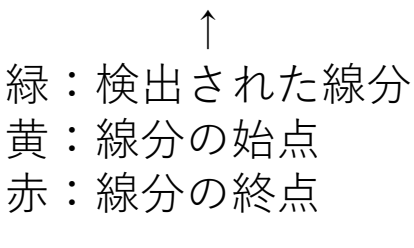

← パラメータの 投票結果

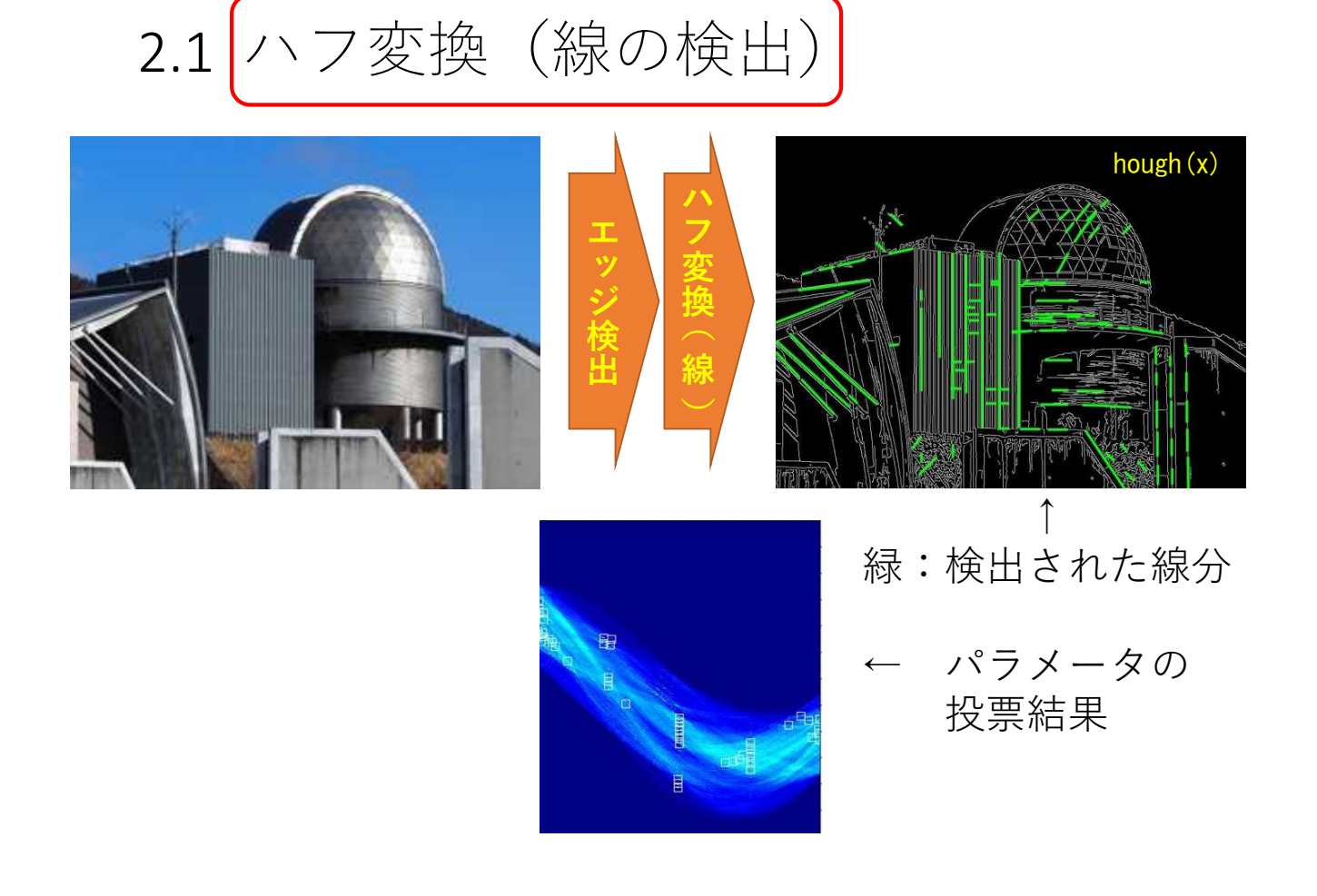

2.1 ハフ変換 (円の検出)

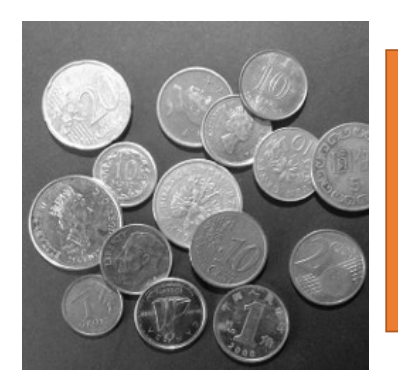

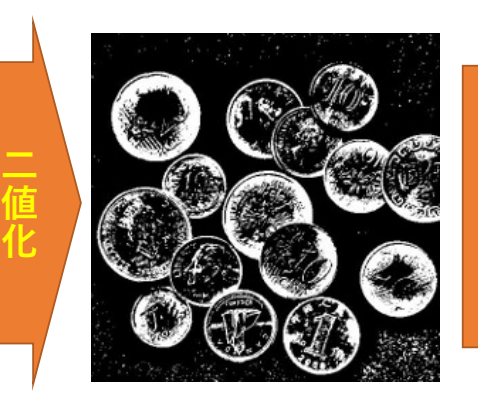

imbinarize(x,'adaptive')

↓赤:検出された円

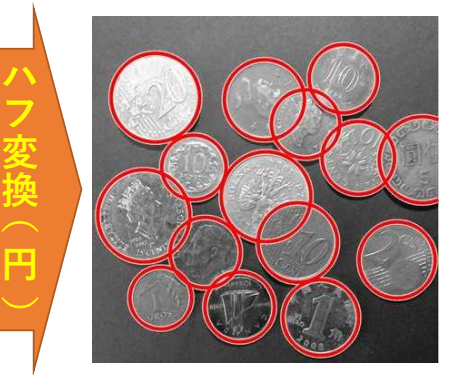

imfindcircles(x)

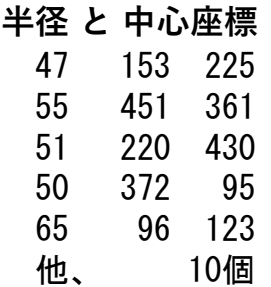

I=imread('貨幣重畳.jpg'); % 画像を読み込む I=rgb2gray(I); % カラーを白黒へ imshow(I); % 画像を表示

[centers, radii, metric] = imfindcircles(I,  $[40 400]$ , 'Sensitivity', 0.9); viscircles(centers, radii);% 画像上に円を表示 [radii centers] % 円の半径と中心座標

### 関連する MATLAB の関数 (1/3)

#### モルフォロジー

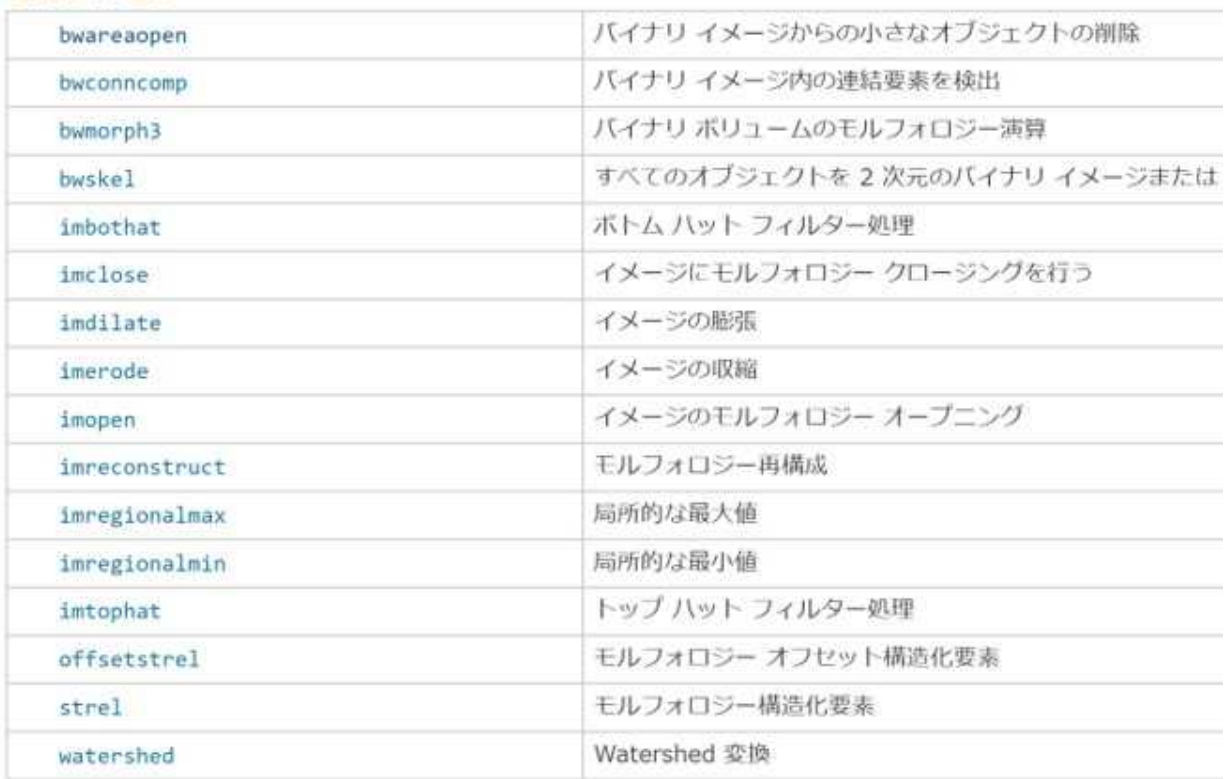

### 関連する MATLAB の関数 (2/3)

#### モルフォロジー演算の実行

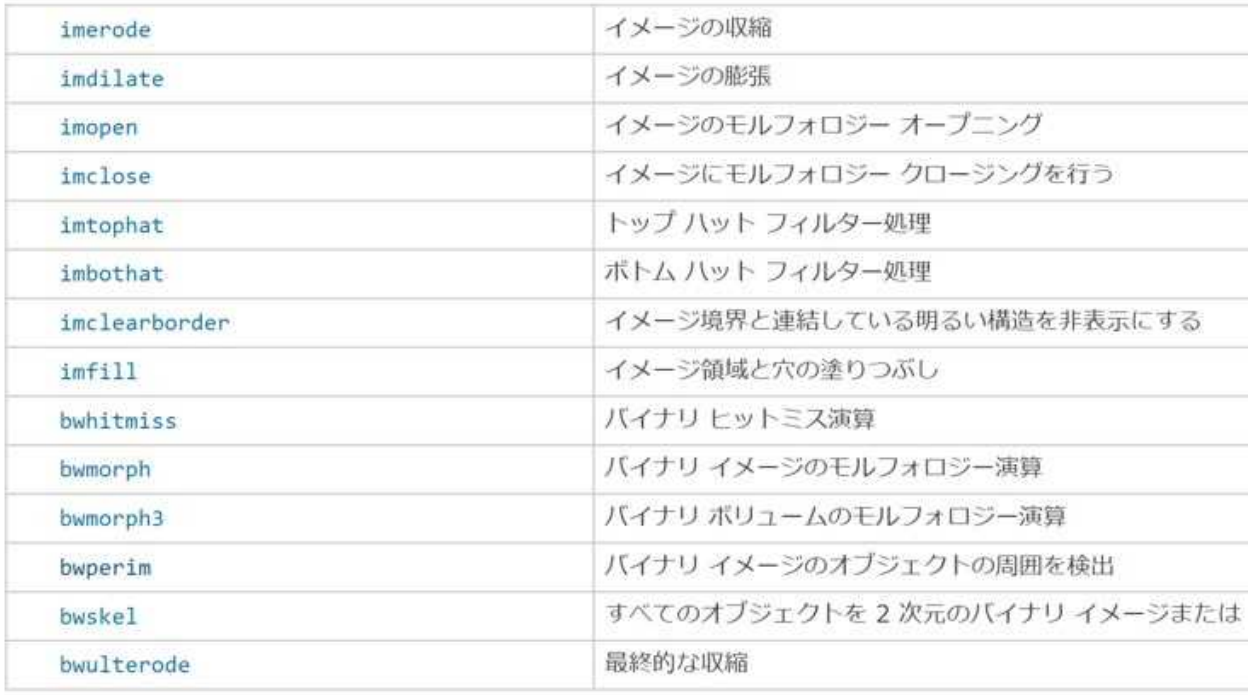

### 関連する MATLAB の関数 (3/3)

#### 円の検出

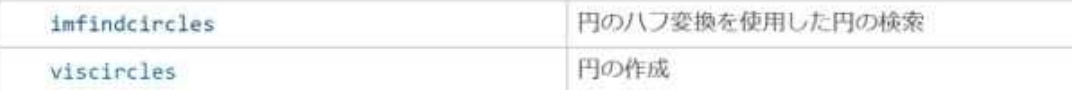

#### エッジと勾配の検出

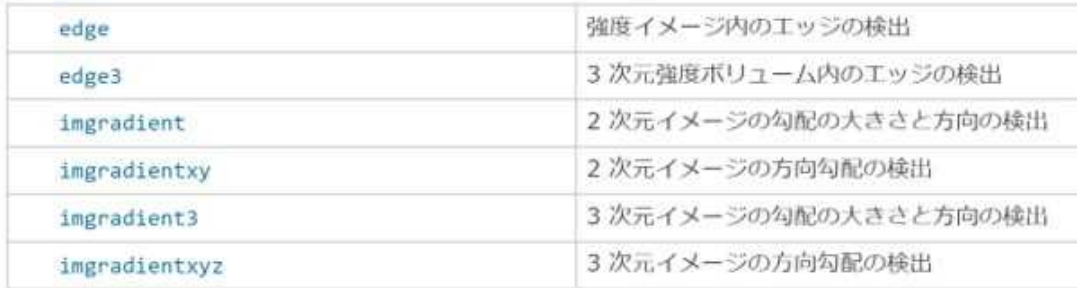

#### ラインの検出

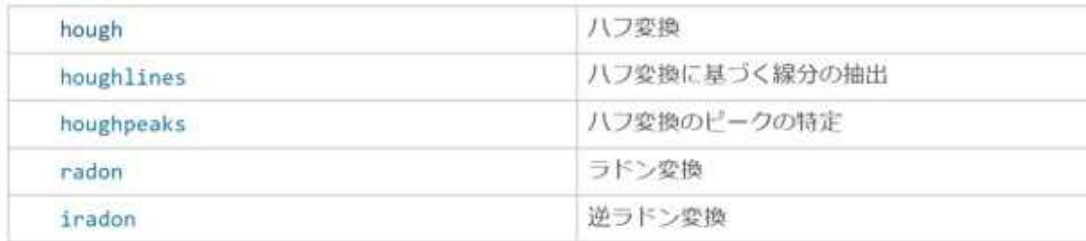

## 2.基本的な画像処理

#### 2.1 ニ値化、モルフォロジー、エッジ検出

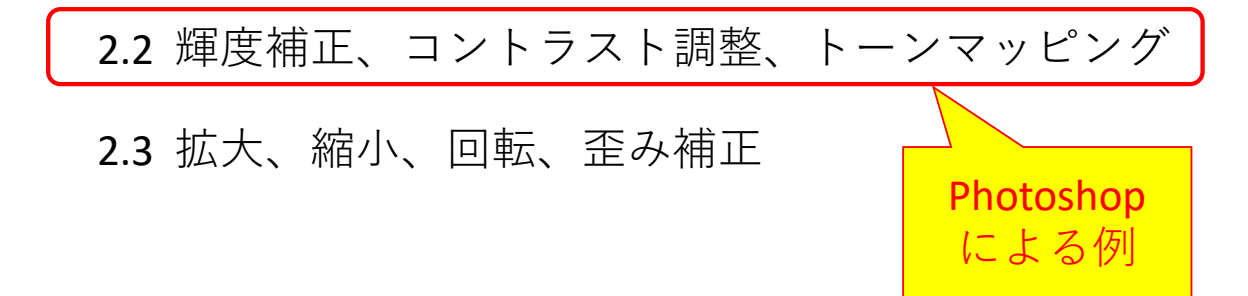

## 2.2 Photoshop による現像 (例)

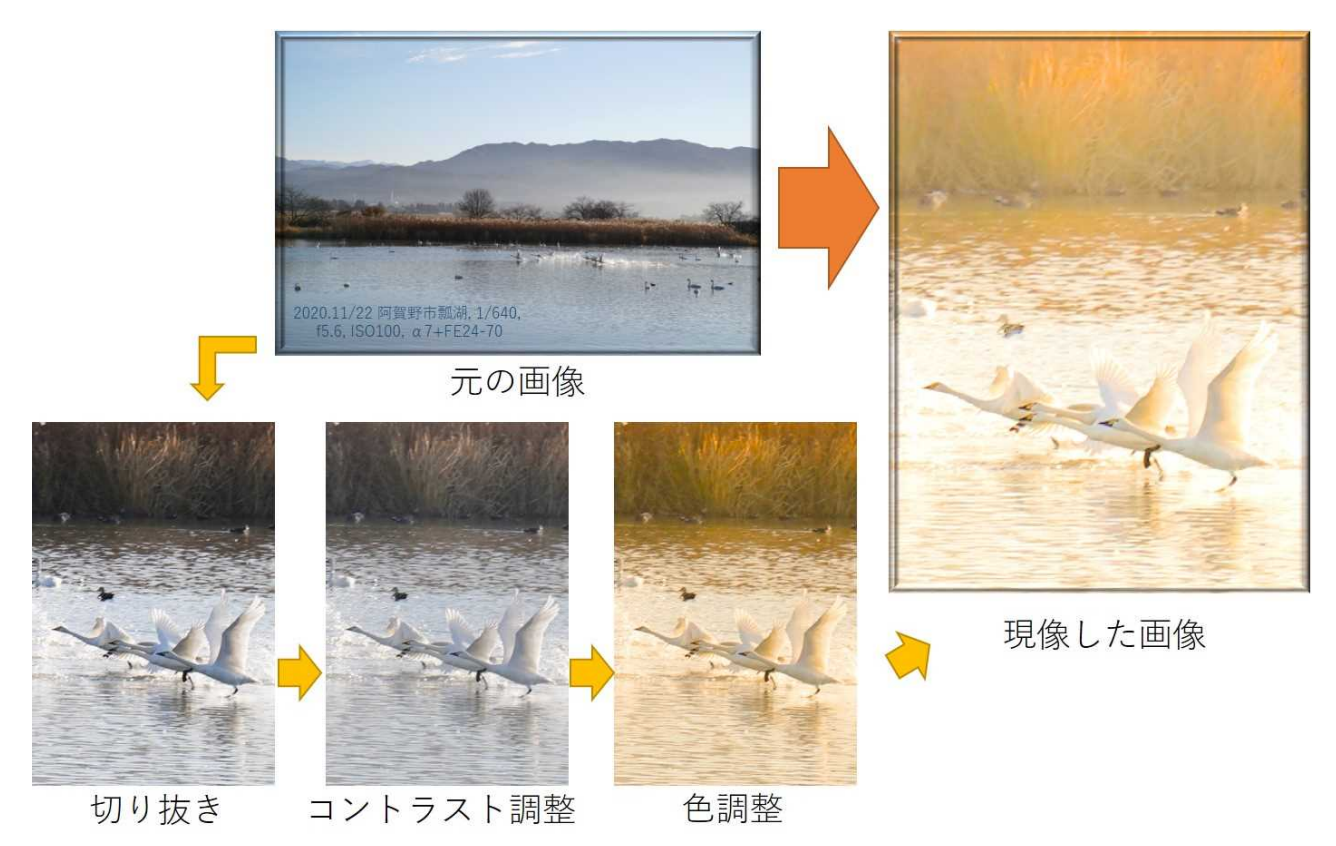

## 2.2 Photoshop による現像 (例)

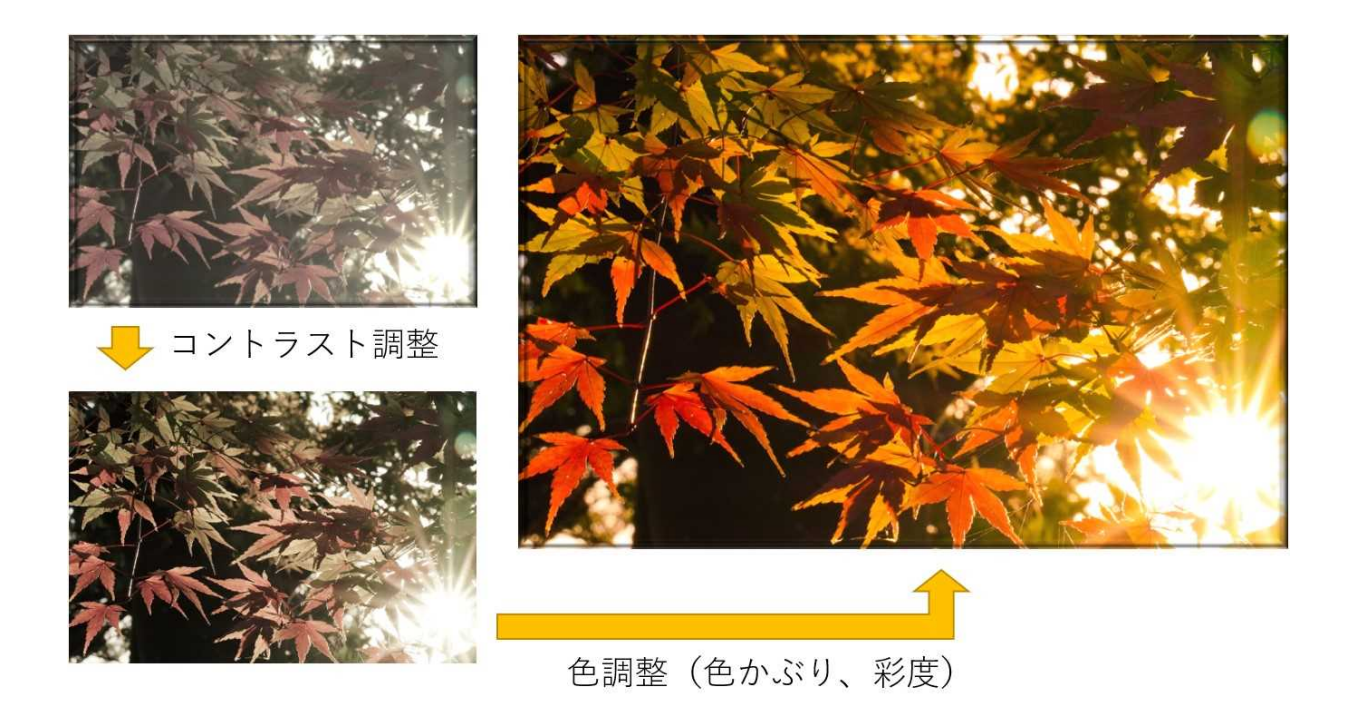

## 2.2 Photoshop による現像 (例)

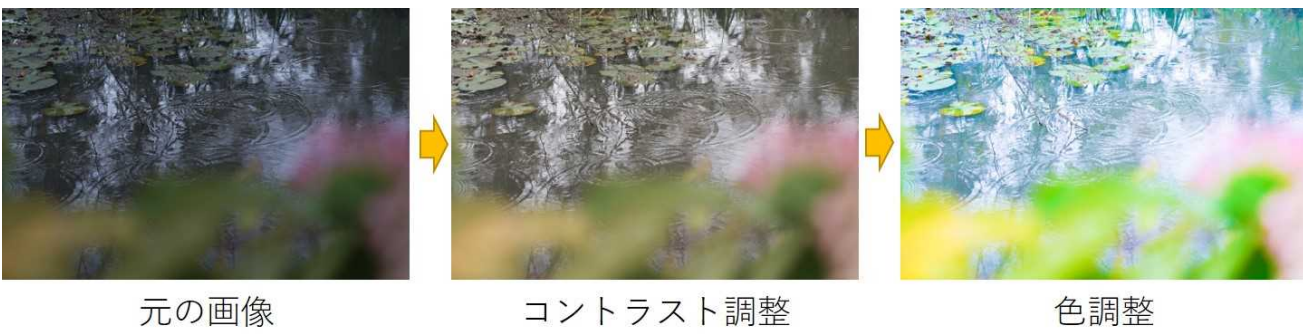

コントラスト調整

色調整

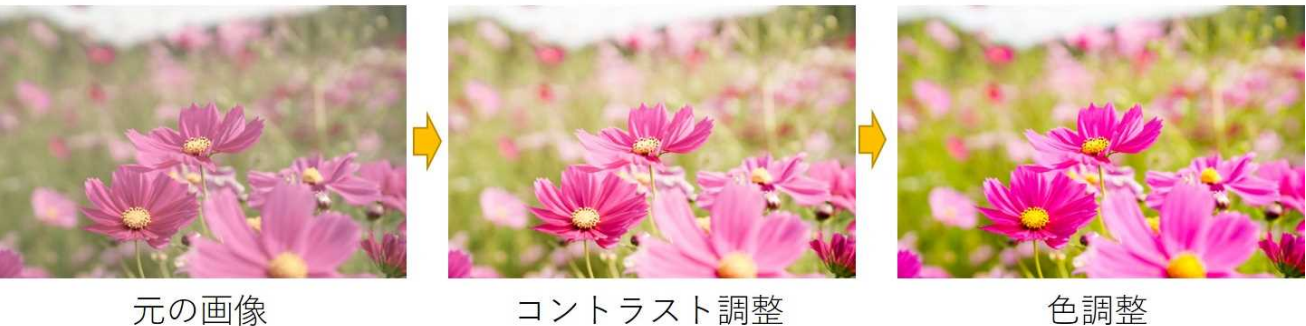

色調整

## 現像の手順 1/2 (lightroom)

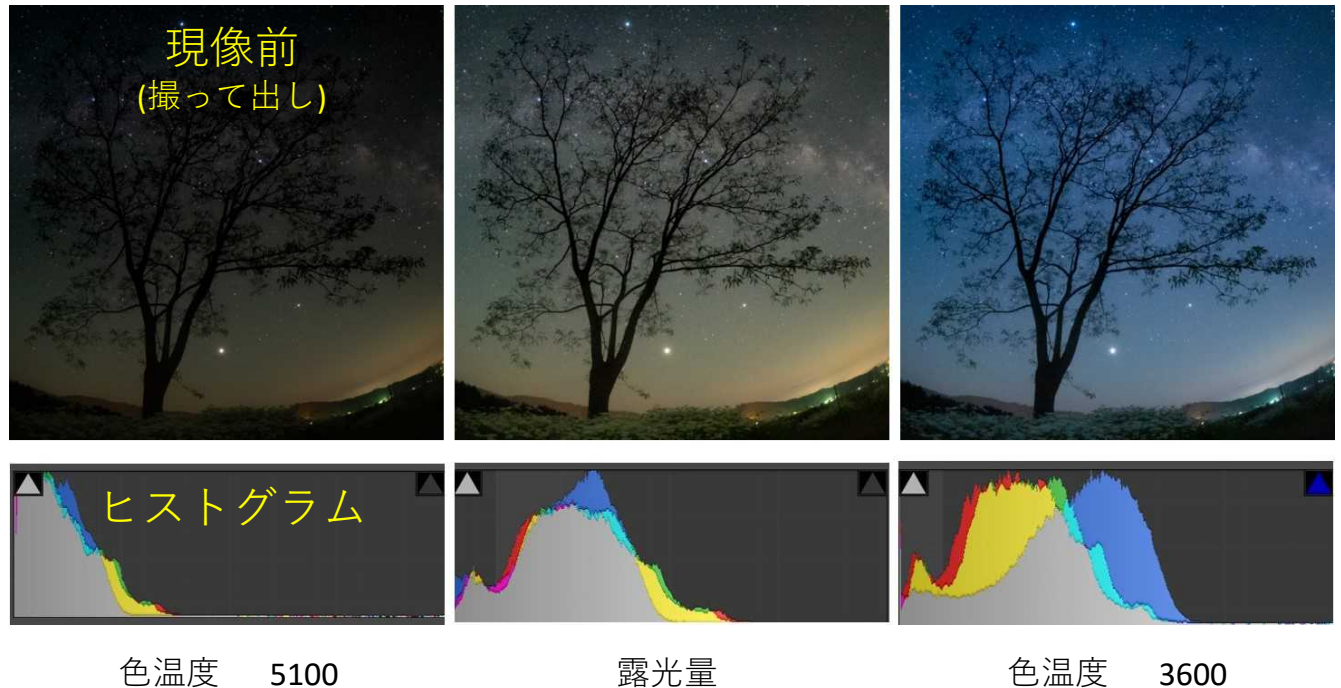

色かぶり +20

+1.36

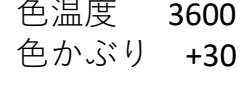

## 現像の例 2/2 (lightroom)

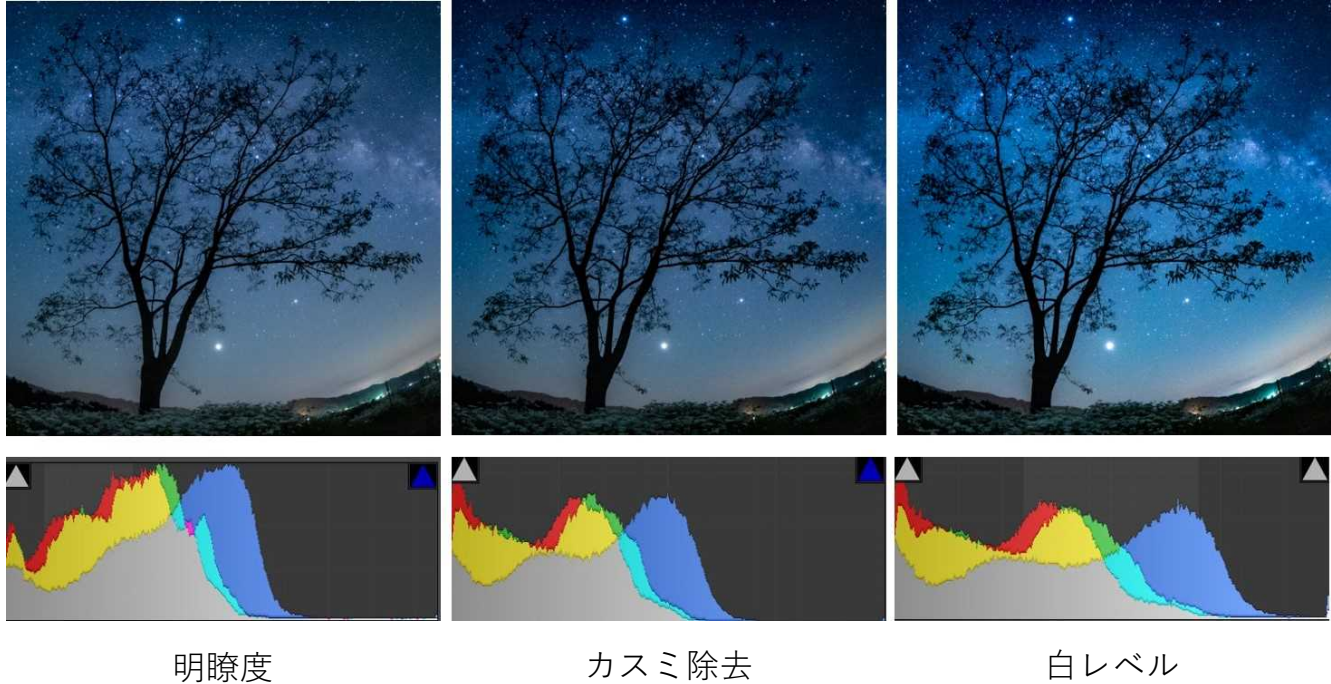

+41

## 2.基本的な画像処理

2.1 ニ値化、モルフォロジー、エッジ検出 2.2 輝度補正、コントラスト調整、トーンマッピング 2.3 拡大、縮小、回転、歪み補正

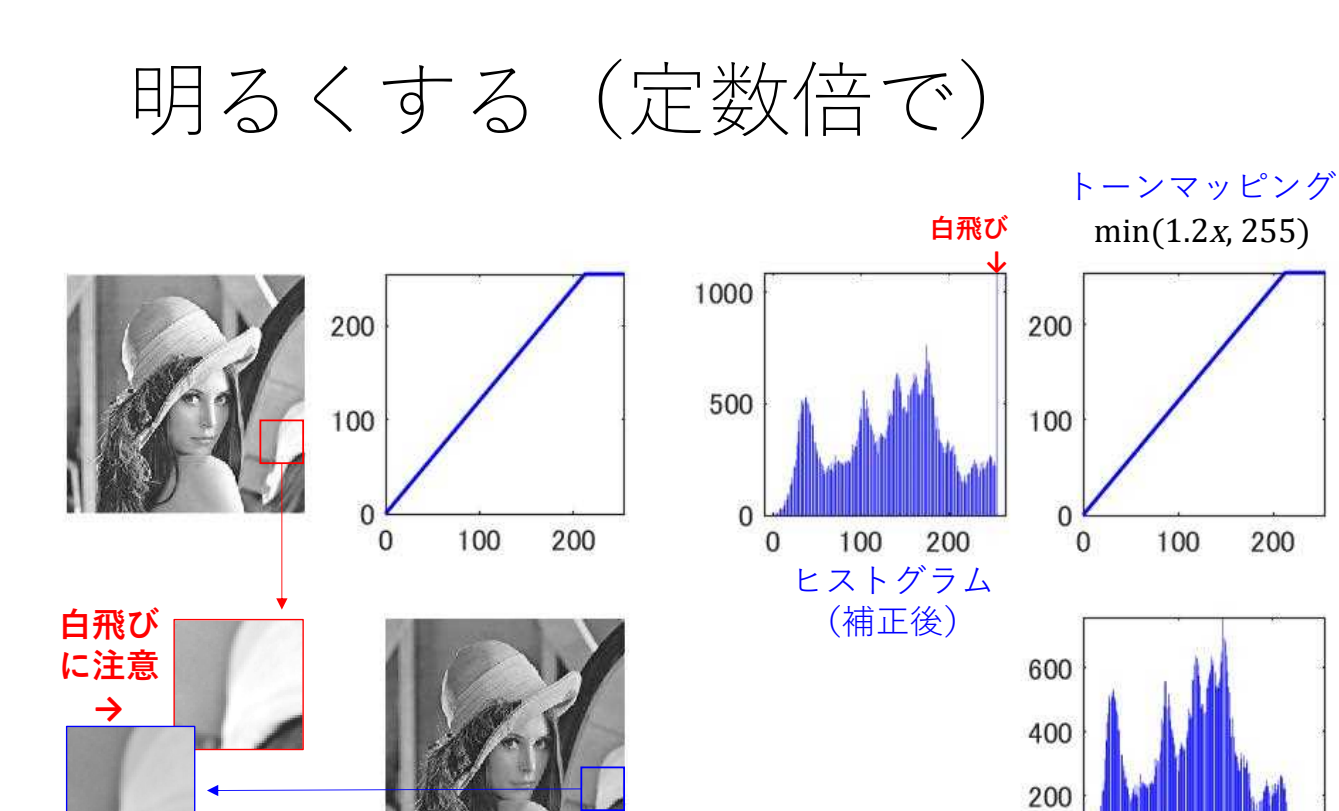

元の画像

 $a = 1.2$ 

定数倍

 $y = a x$ 

ヒストグラム (補正前)

200

100

 $\bf 0$  $\overline{0}$ 

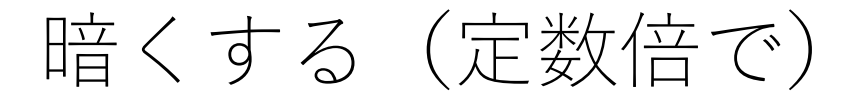

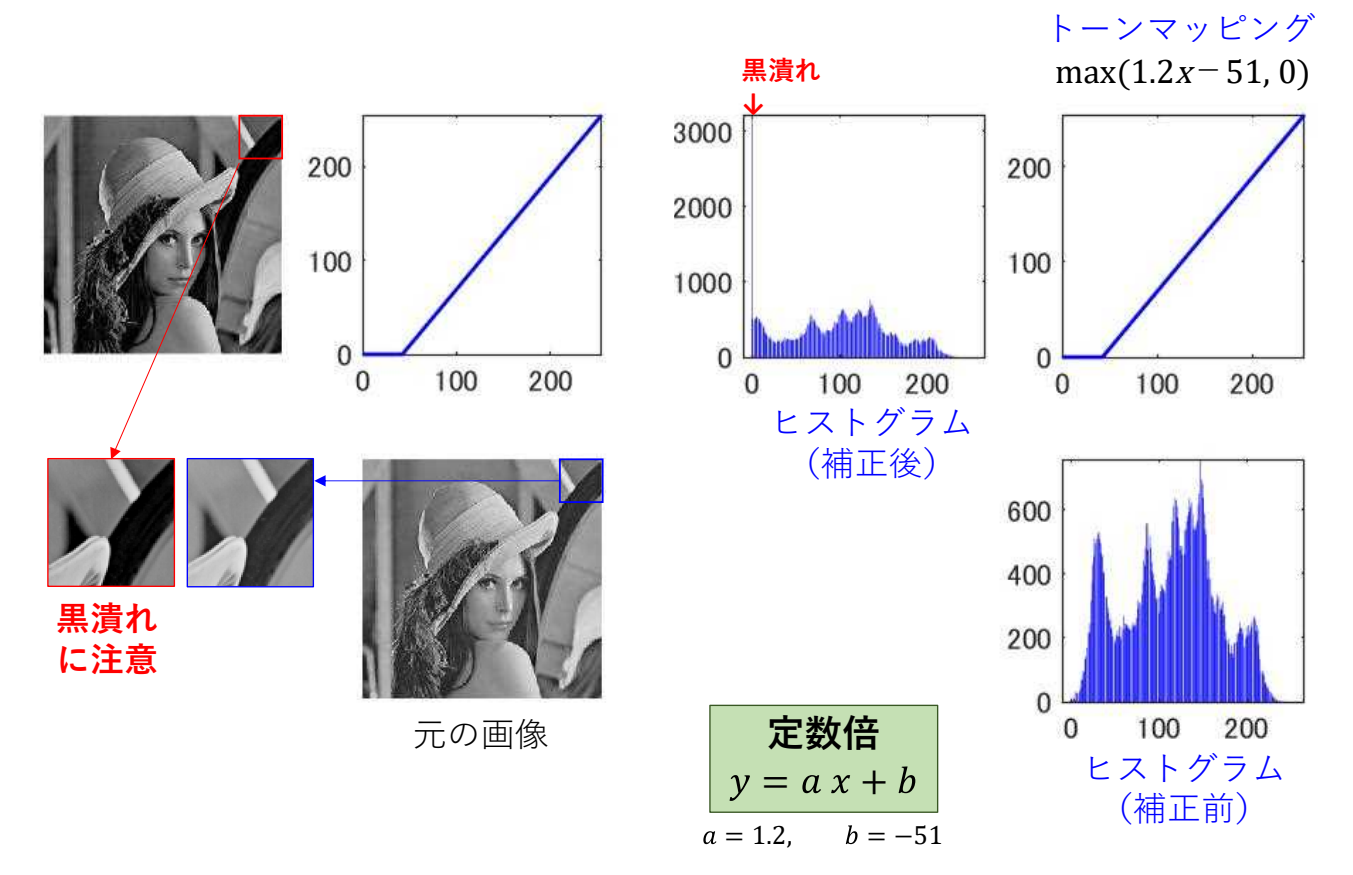

明るくする (ガンマ補正で)

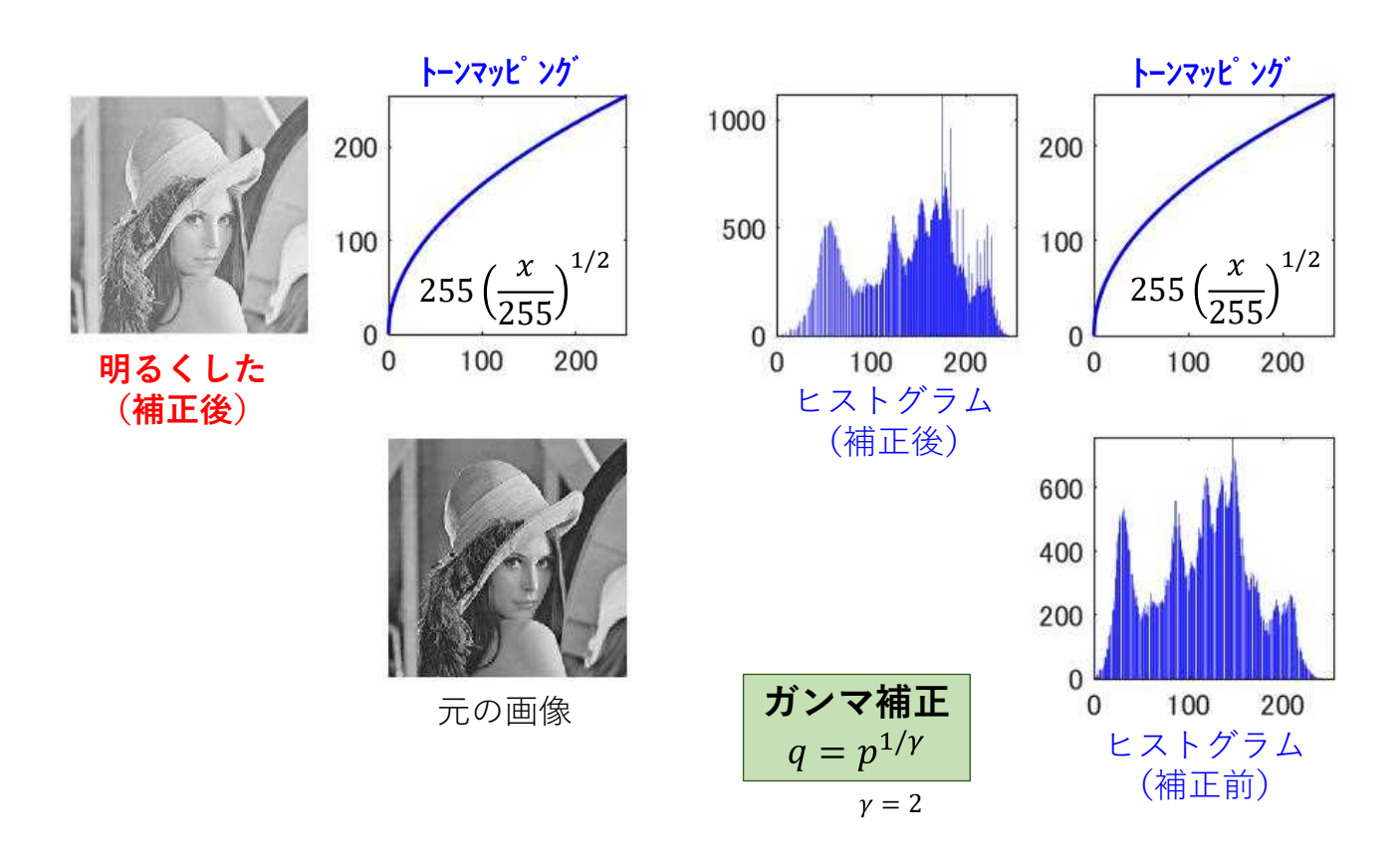

暗くする(ガンマ補正で)

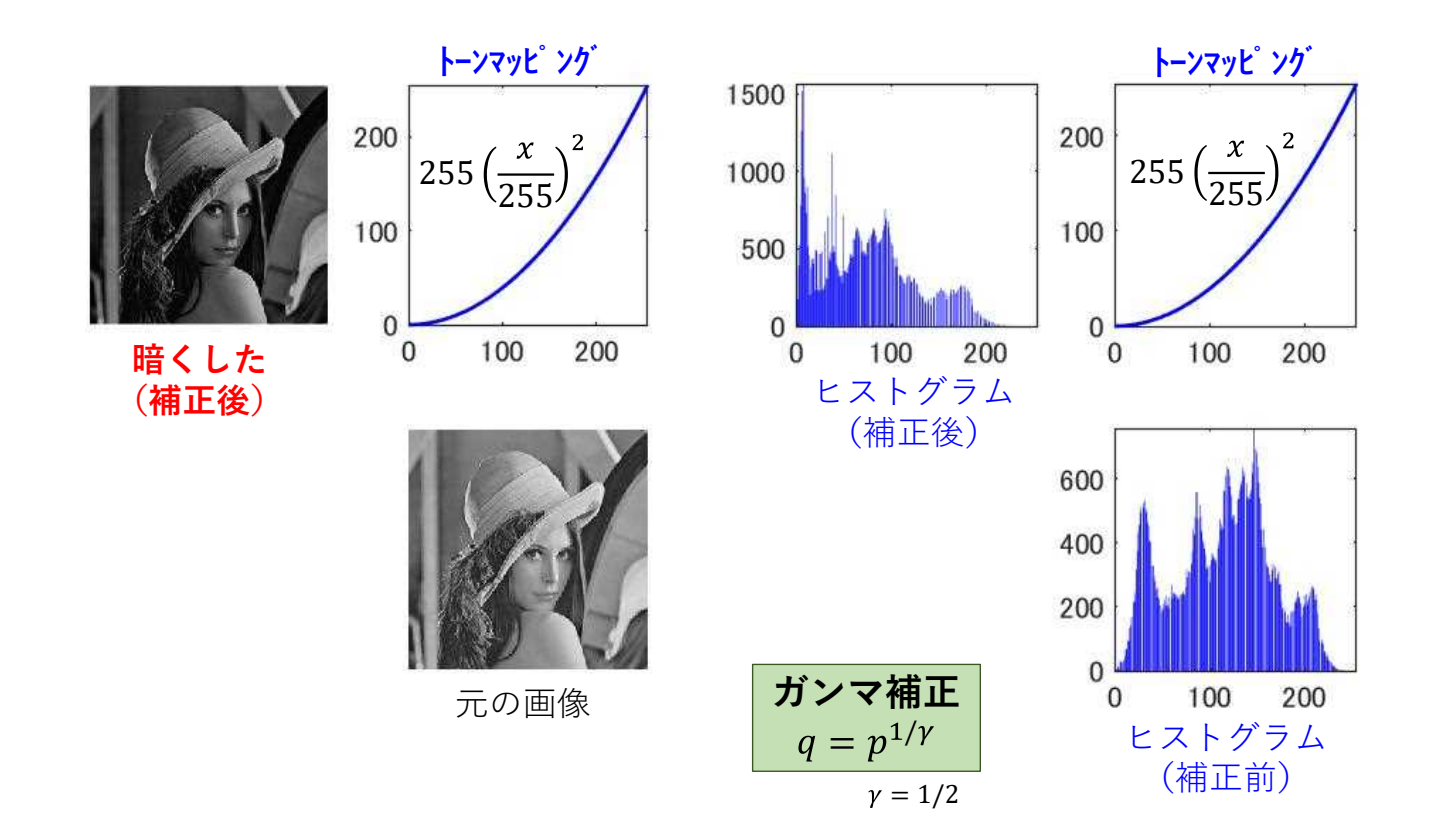

トーンマッピング (R,G,B 別々に)

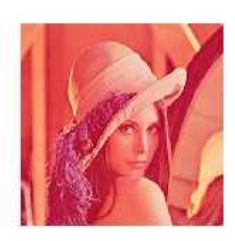

赤くなった

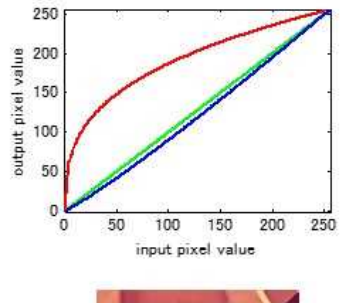

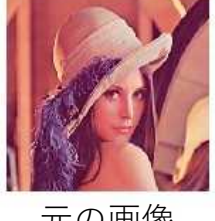

元の画像

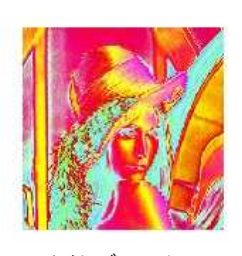

サイケデ リック?!

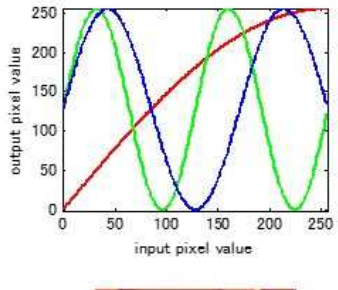

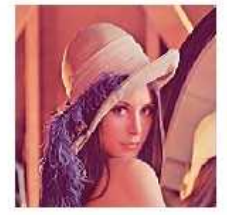

元の画像

## 2.基本的な画像処理

2.1 ニ値化、モルフォロジー、エッジ検出 2.2 輝度補正、コントラスト調整、トーンマッピング 2.3 拡大、縮小、回転、歪み補正

## ダイナミックレンジを拡大(定数倍で)

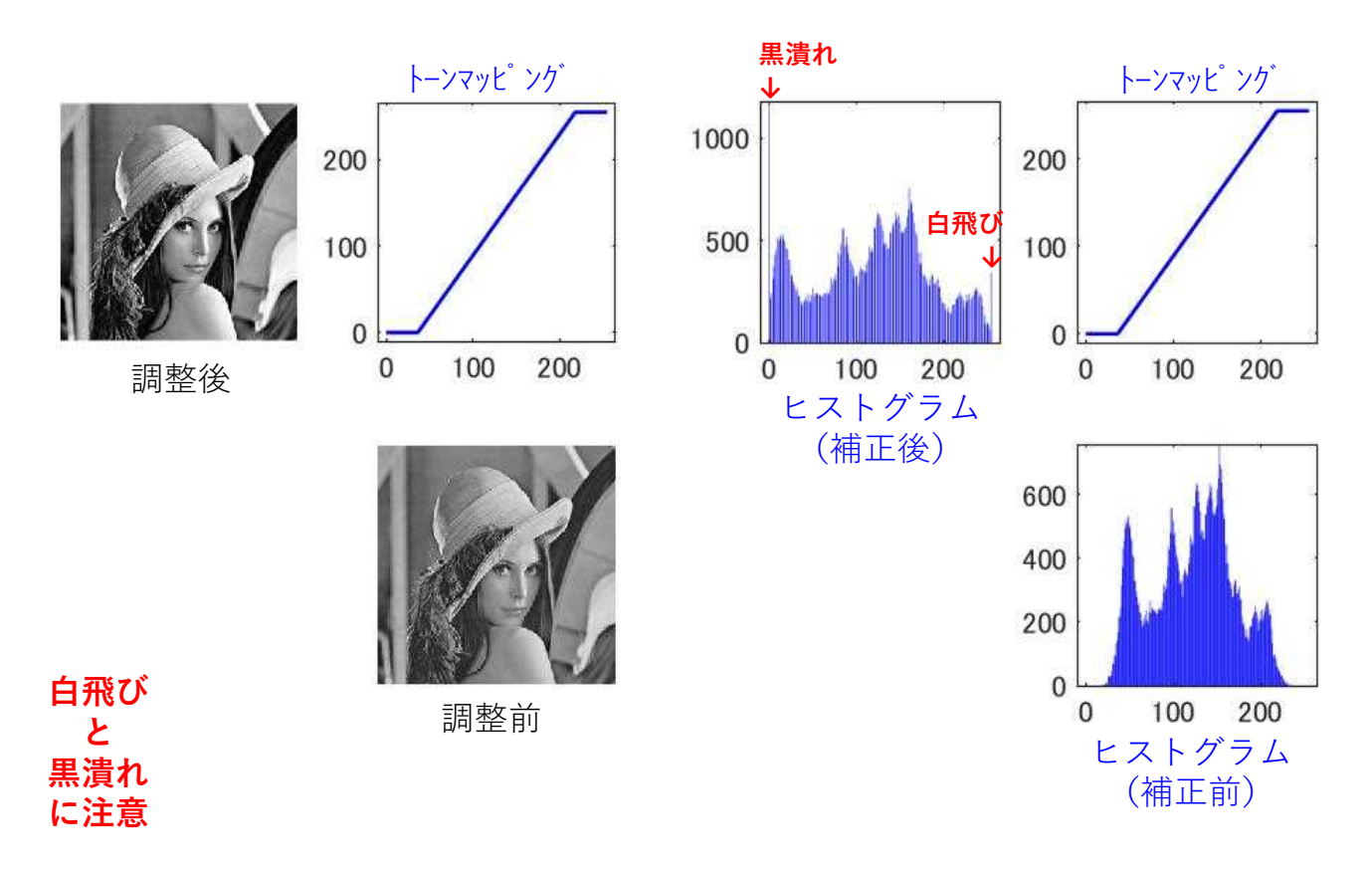

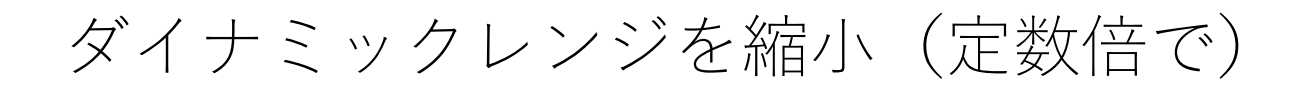

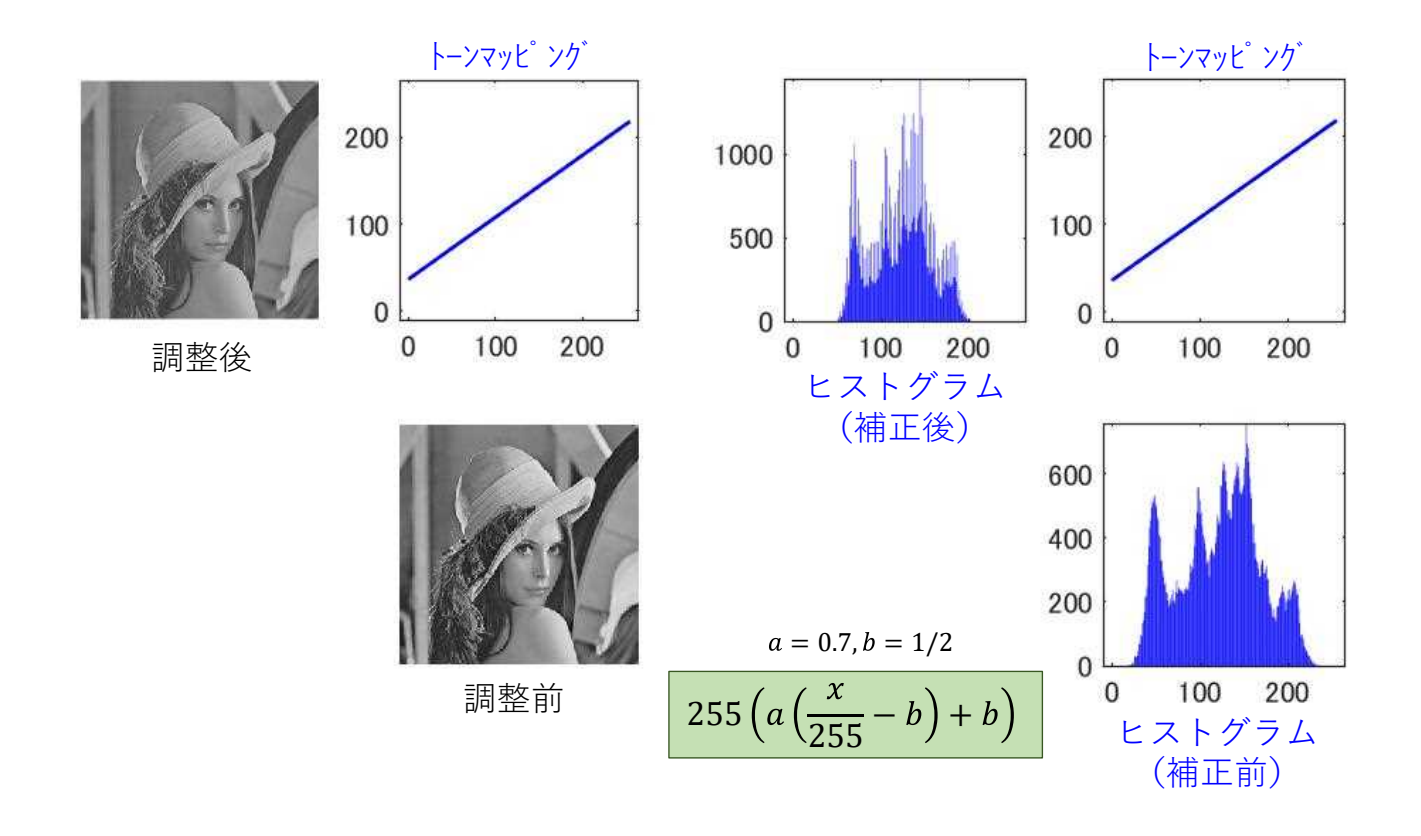

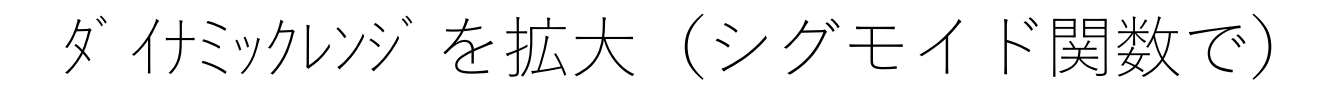

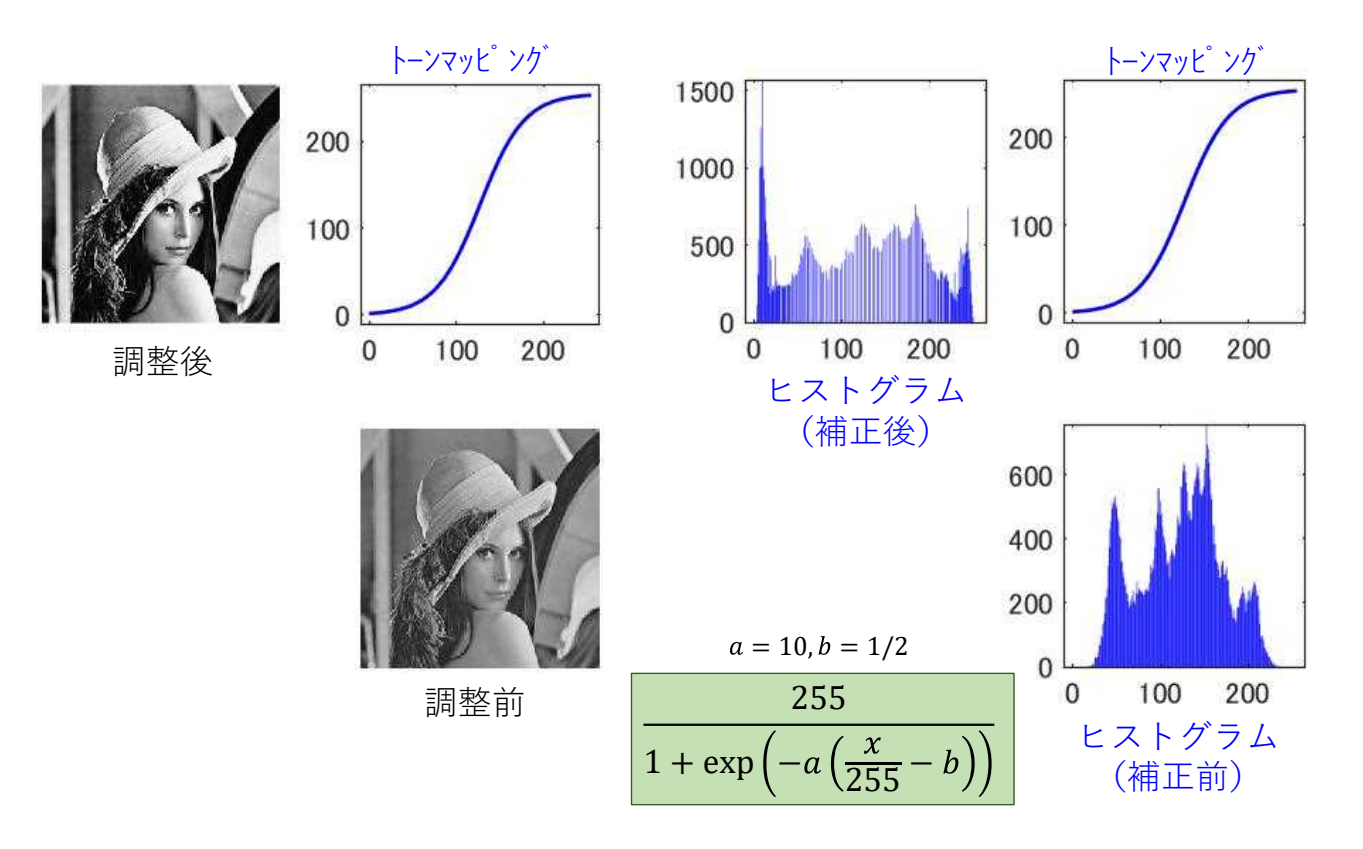

ダイナミックレンジを拡大(シグモイド関数で)

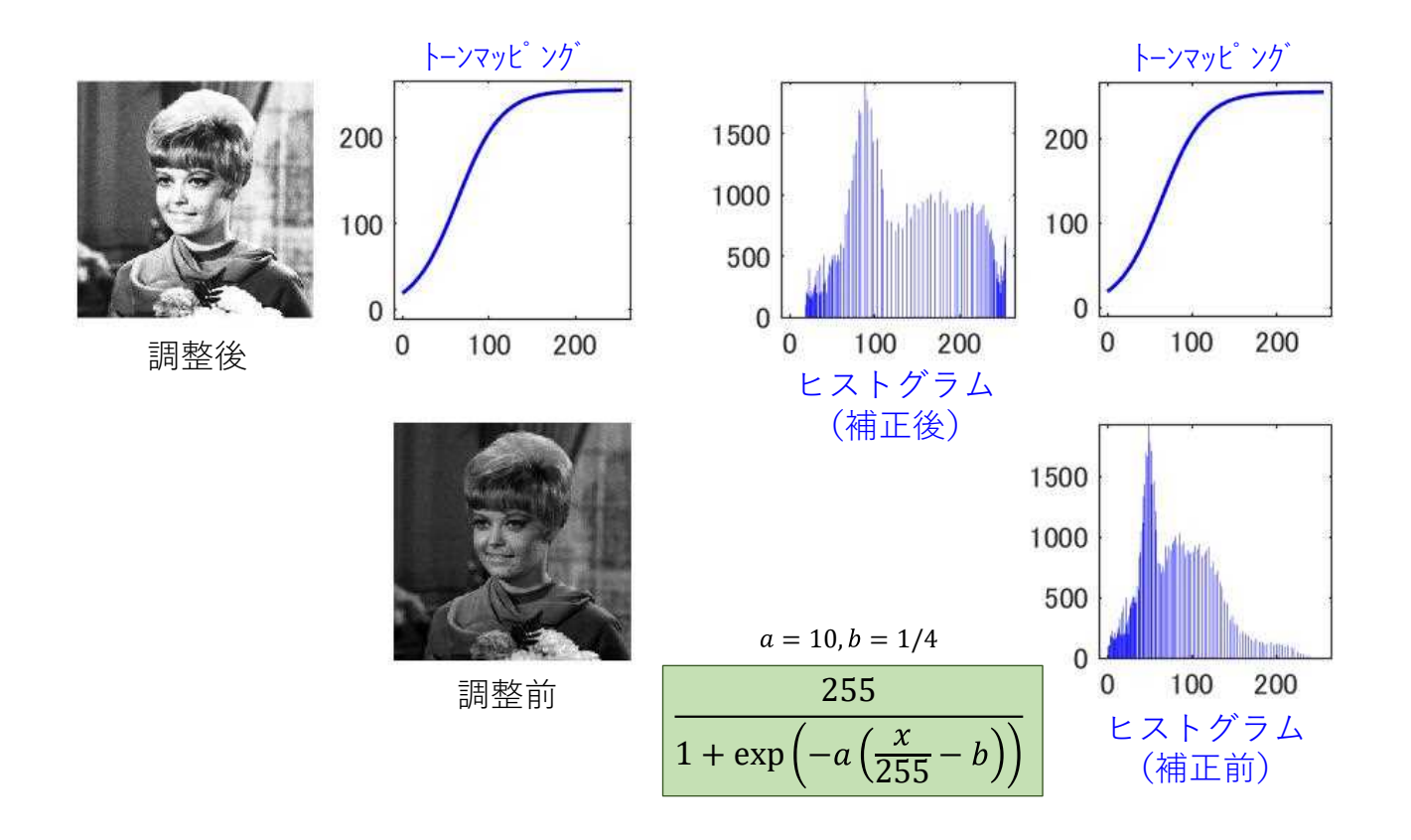

## コントラスト調整(ヒストグラム均等化)

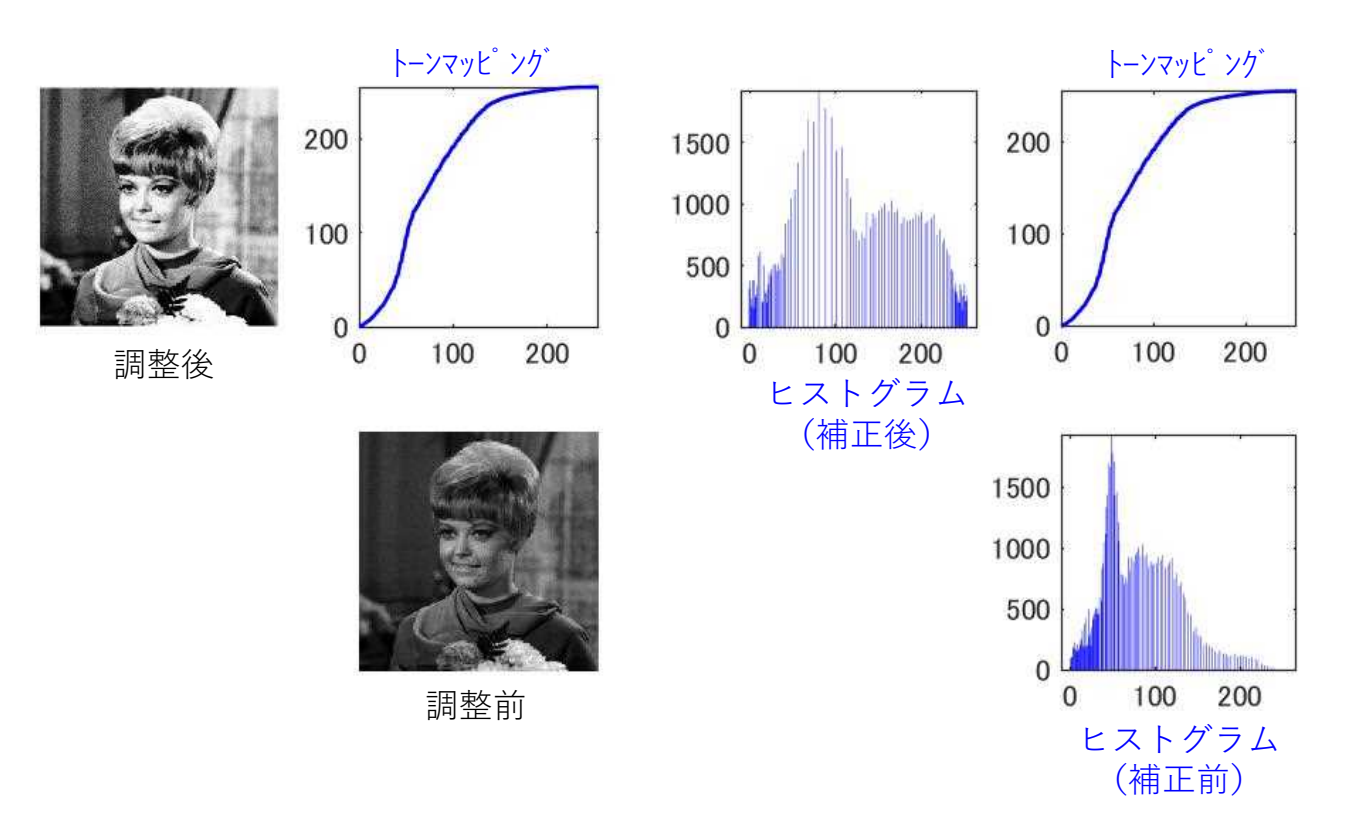

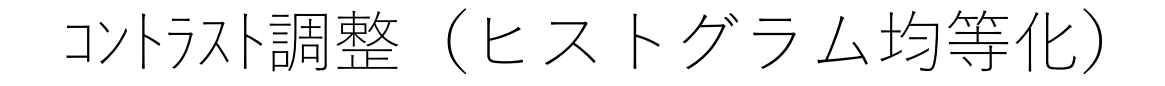

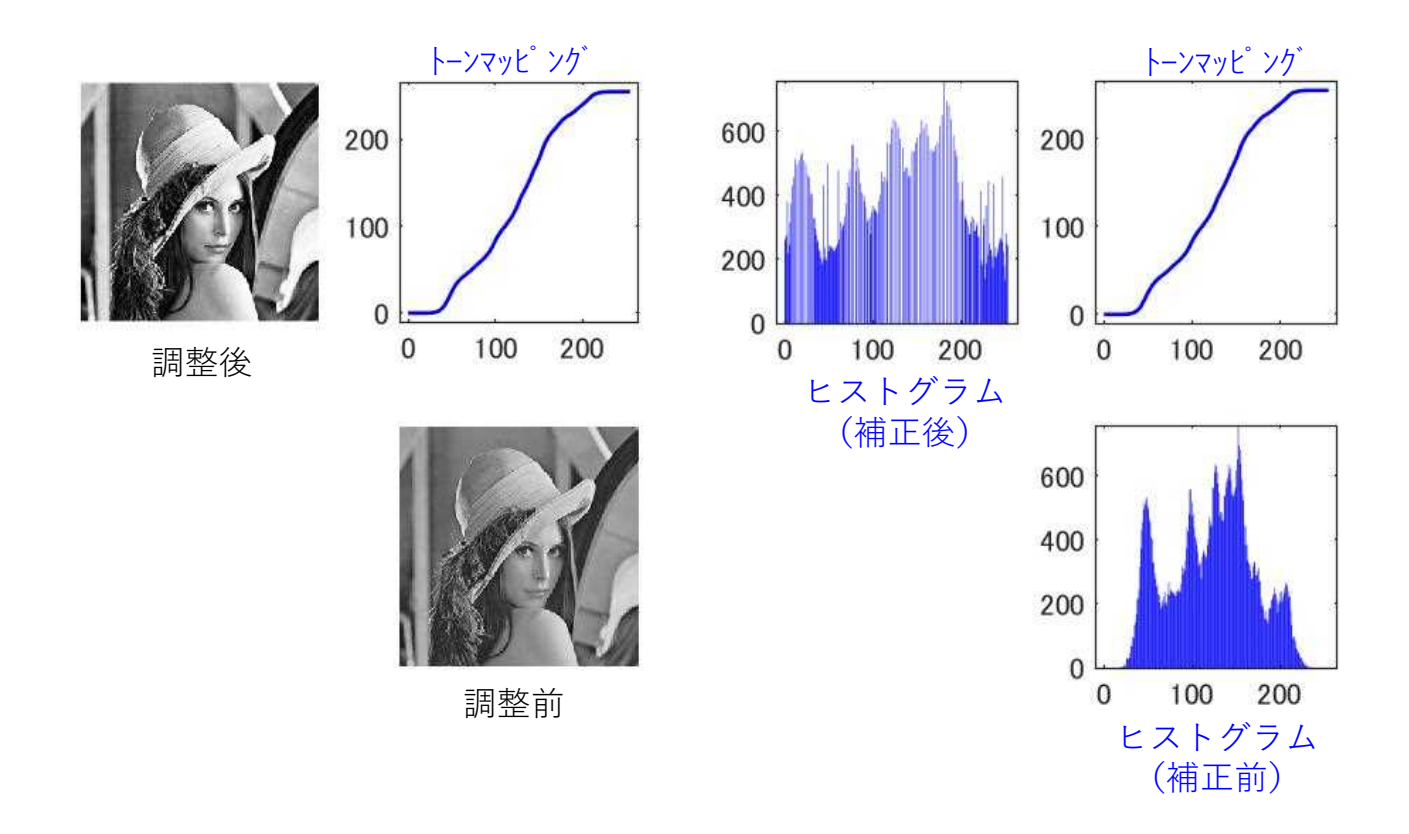

## コントラスト調整(ヒストグラム均等化)

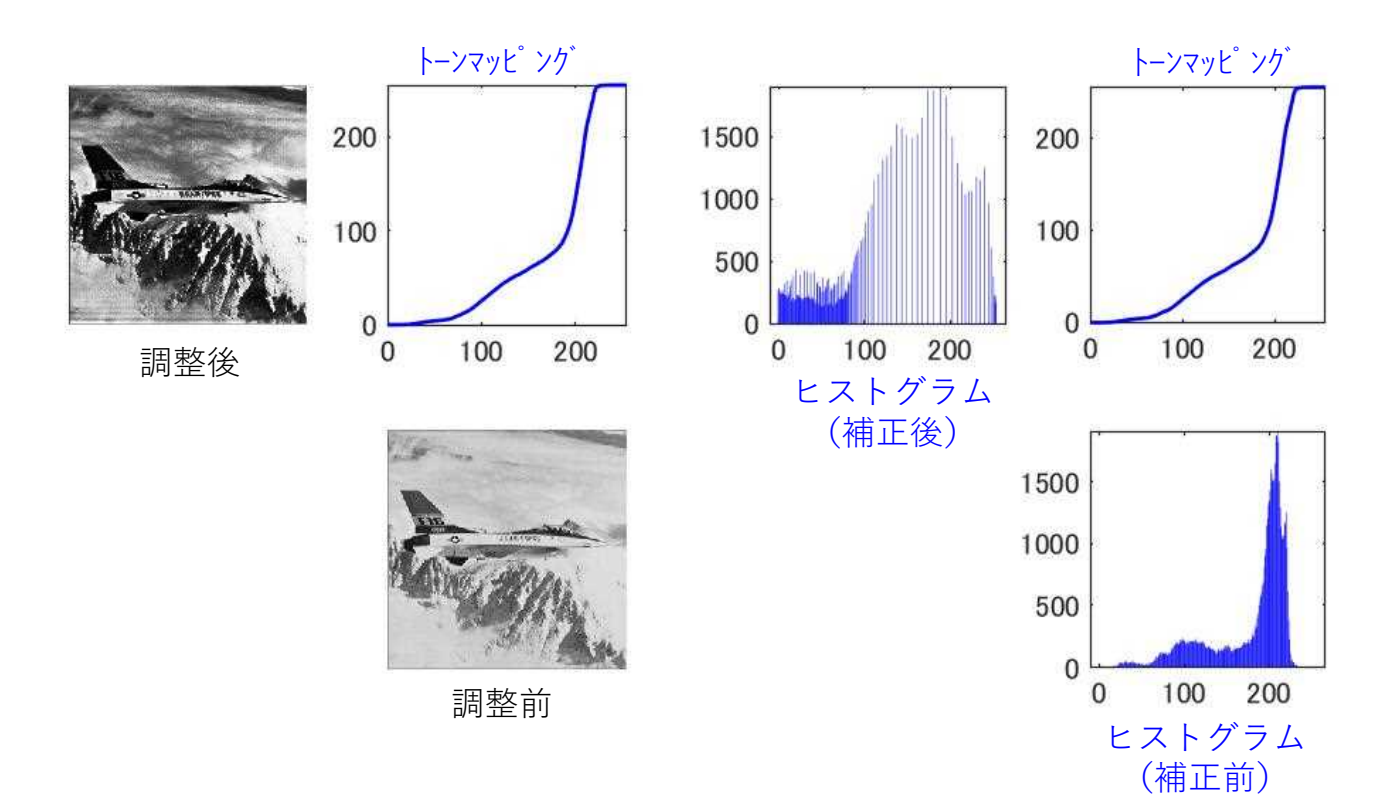

## ヒストグラム均等化(MATLABによる)

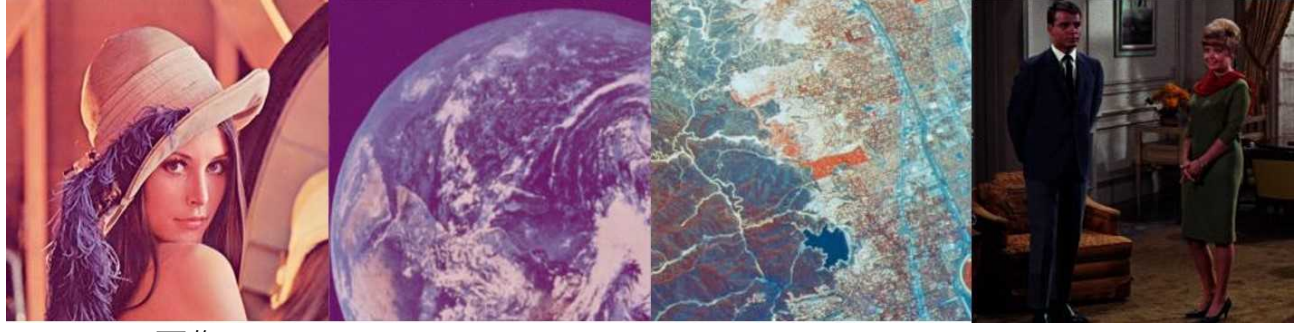

↑ 元の画像

↓ ヒストグラム均等化の適用後

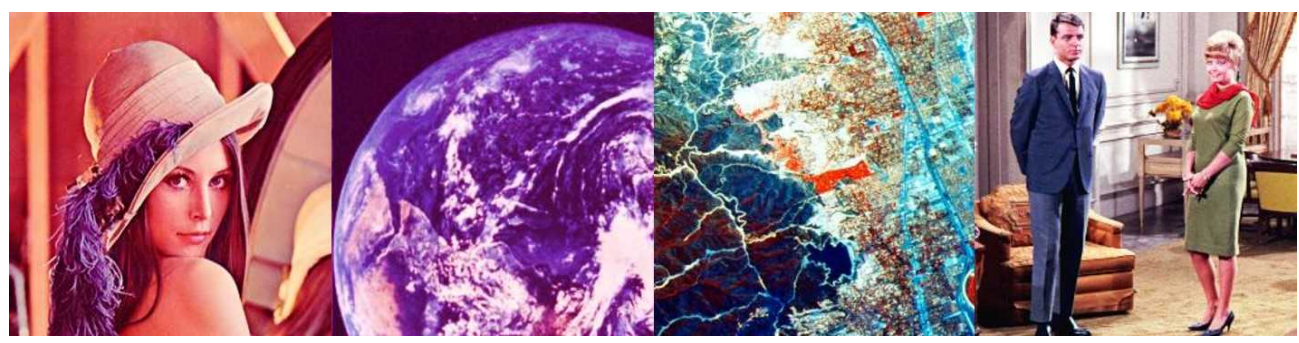

MATLAB: histeq(X)

## 2.基本的な画像処理

### 2.1 ニ値化、モルフォロジー、エッジ検出

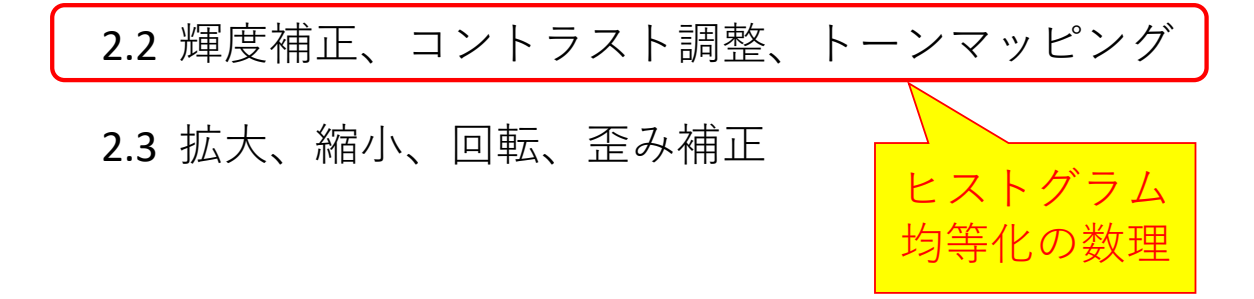

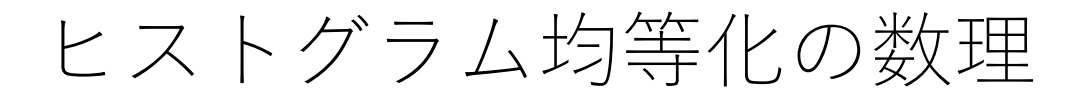

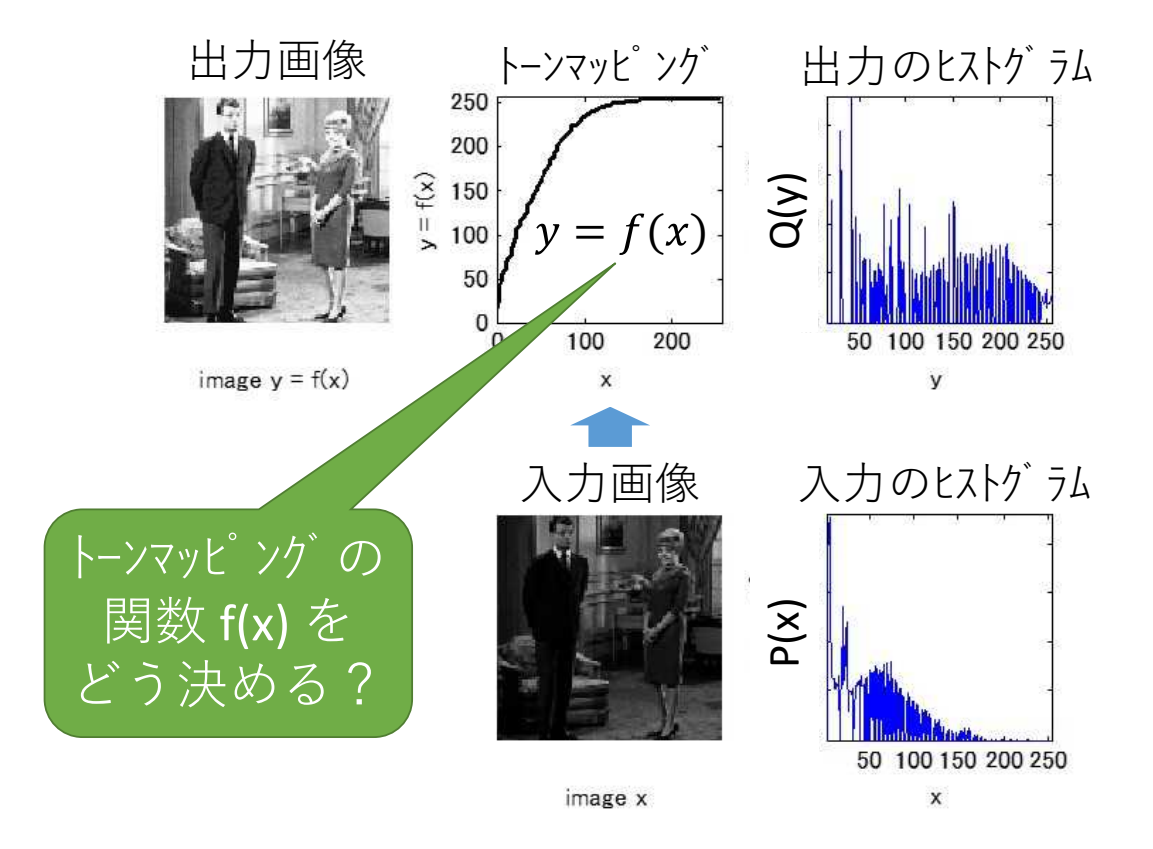

問1 Q(y) を f(x) と P(x) で表したい

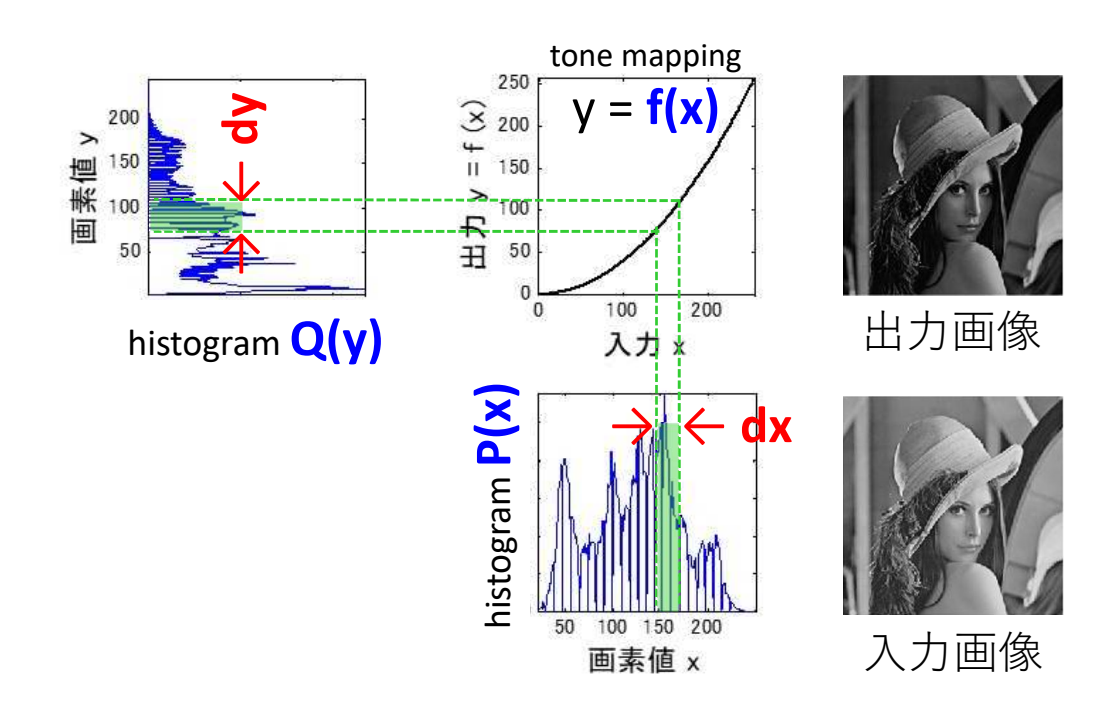

ヒント Q(y) dy = P(x) dx (図中の■の面積)

解

トーンマッピング後の ヒストグラム Q(y) を f(x) と P(x) で表せた  $Q(y)dy = P(x)dx$ より  $(y) = P(x) \frac{1}{dy} =$  $(x)$ ここで  $= f(x), \quad \frac{\partial}{\partial x} = f'(x)$ なので  $(y) =$  $\overline{(x)}$  $(x)$ 

## 問2 Q(y) を均等にする f(x) は?

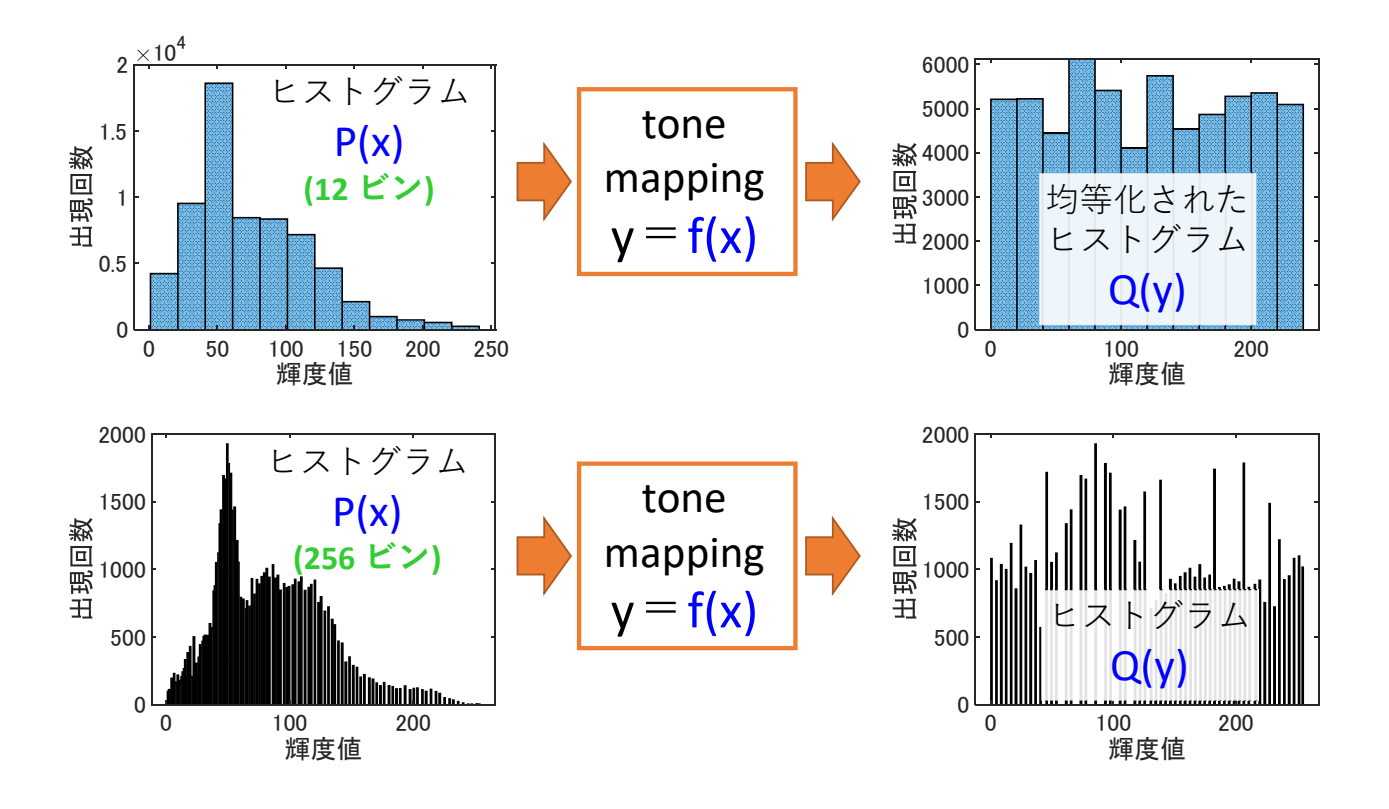

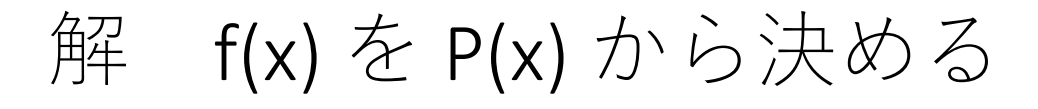

$$
Q(y) = \frac{P(x)}{f'(x)} = Const.
$$
  
\n
$$
\Rightarrow Q(y)dy = P(x)dx
$$
  
\n
$$
dy/dx = f'(x)
$$
  
\n
$$
\Rightarrow y
$$
  
\n
$$
f'(x) = \frac{P(x)}{Const.}
$$
  
\n
$$
\Rightarrow f(x) = \int_{\min}^{x} \frac{P(u)}{Const.} du \qquad \Leftarrow \quad \text{if } \exists x \in \text{if } \exists x \in \text{if } \exists y \in \text{if } x \in \text{if } \exists y \in \text{if } x \in \text{if } x \in
$$

### トーンマッピング後のヒストグラム Q(y) が均等となる様に トーンマッピングの関数 f(x) が決定された

## 2.基本的な画像処理

#### 2.1 ニ値化、モルフォロジー、エッジ検出

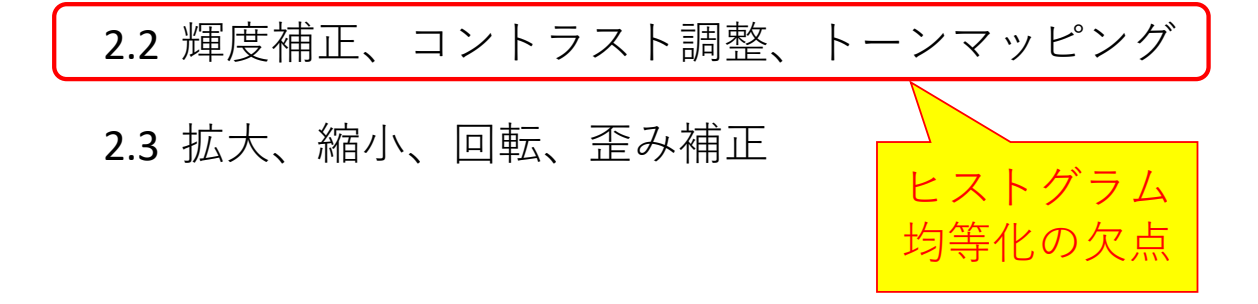

トーンマッピングによるノイズの増減

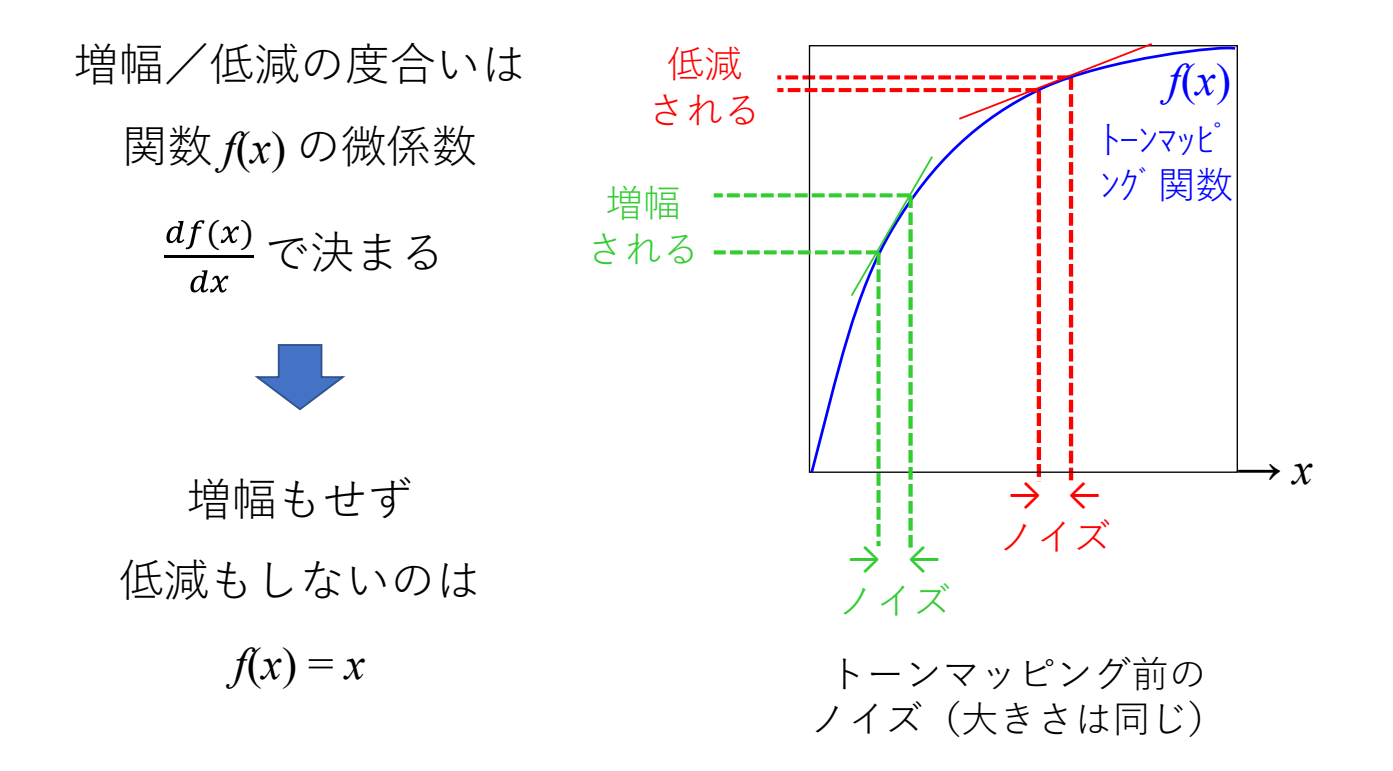

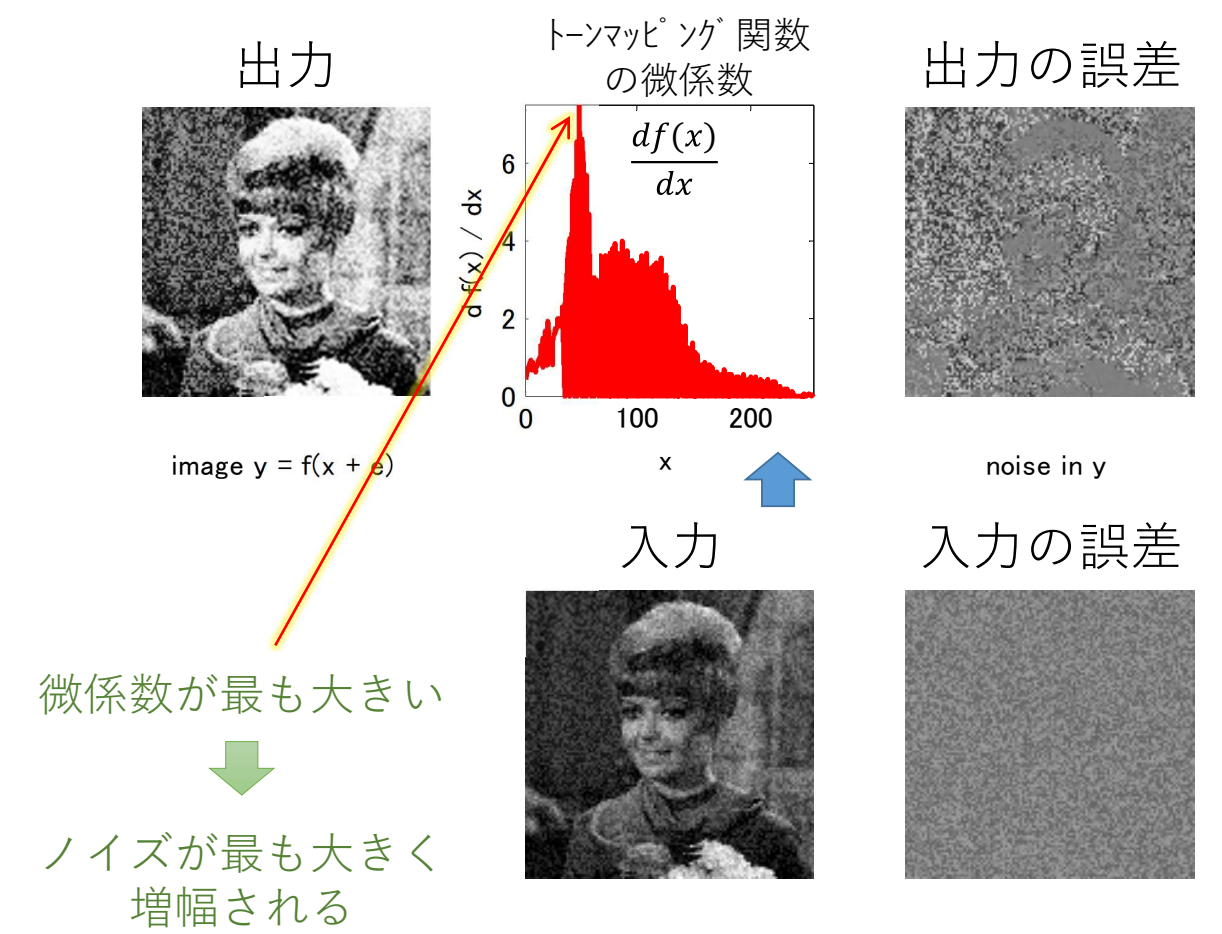

image  $x + e$ 

noise in x

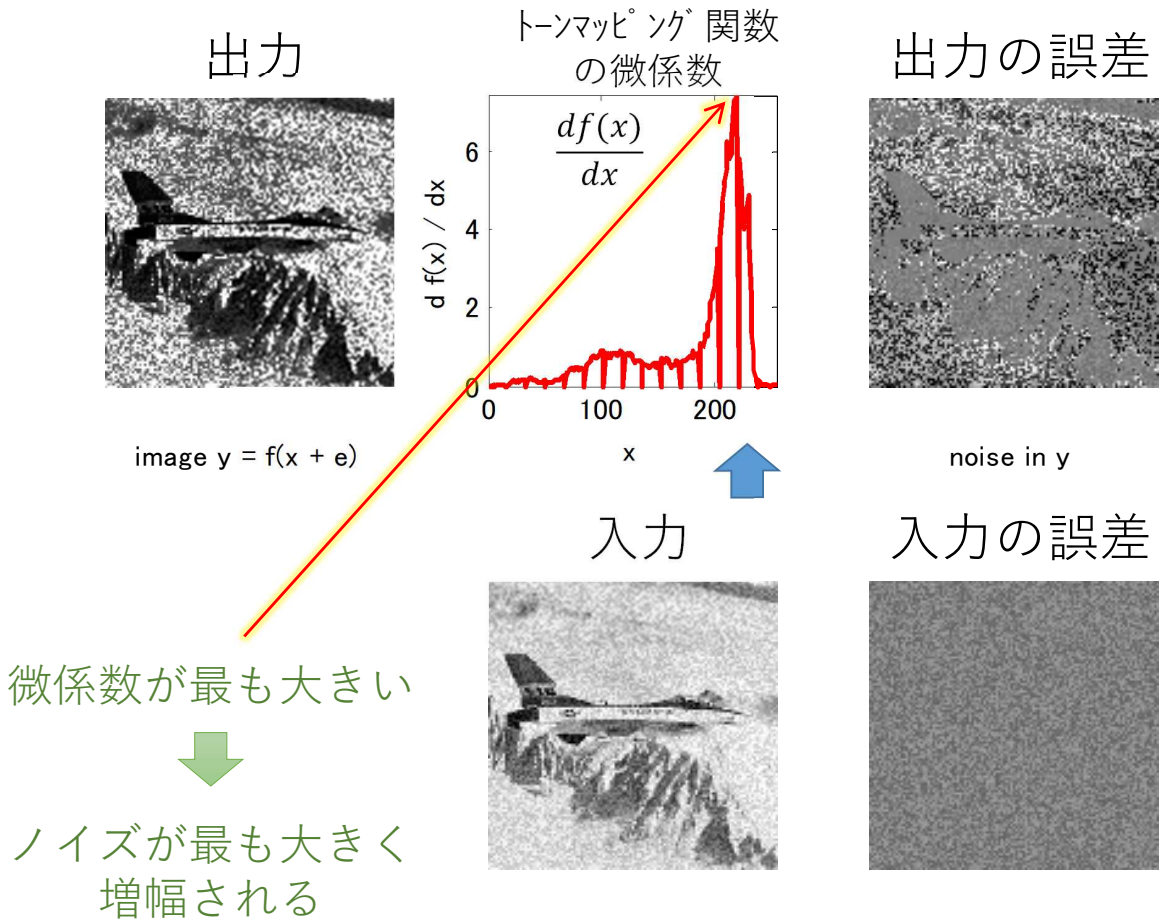

image  $x + e$ 

noise in x

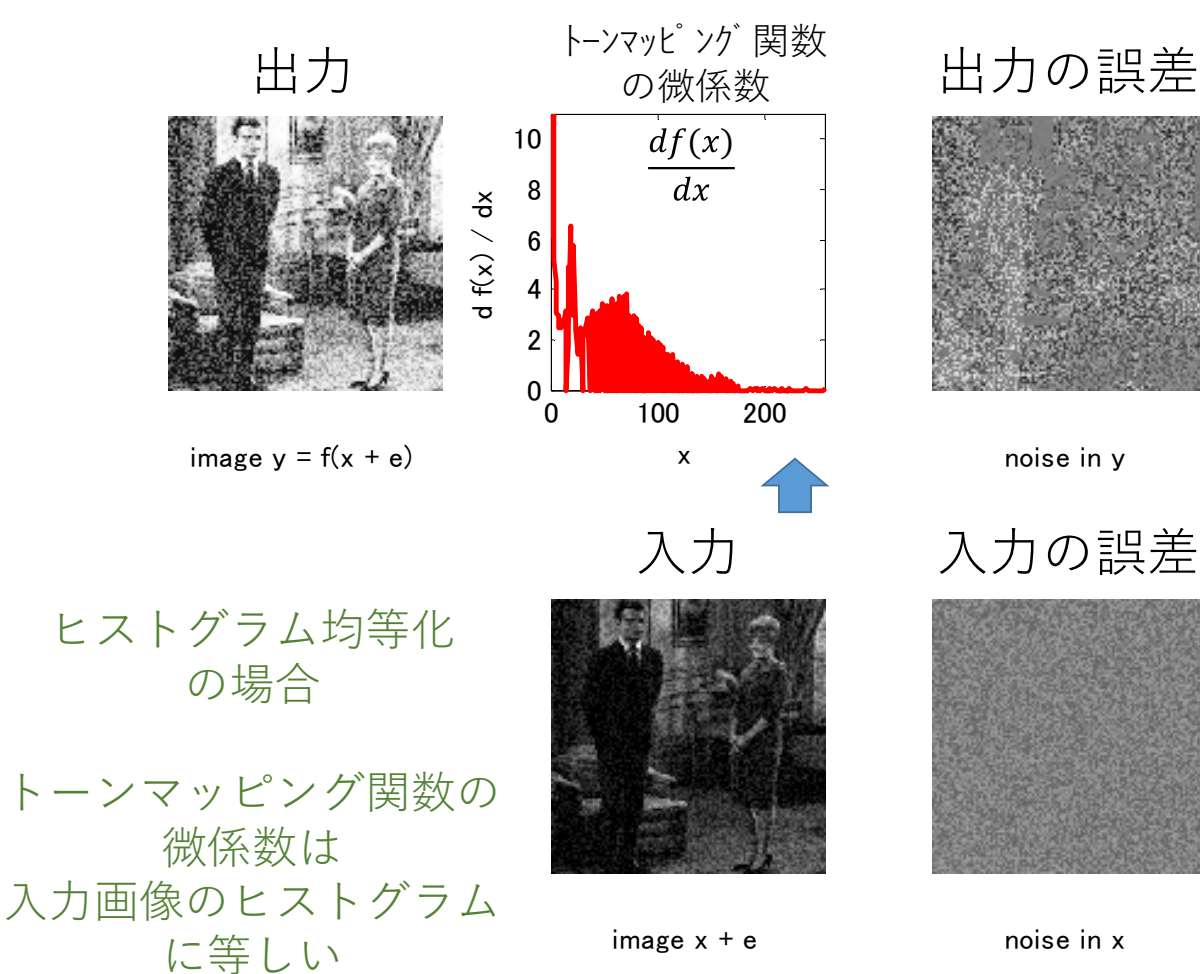

noise in x

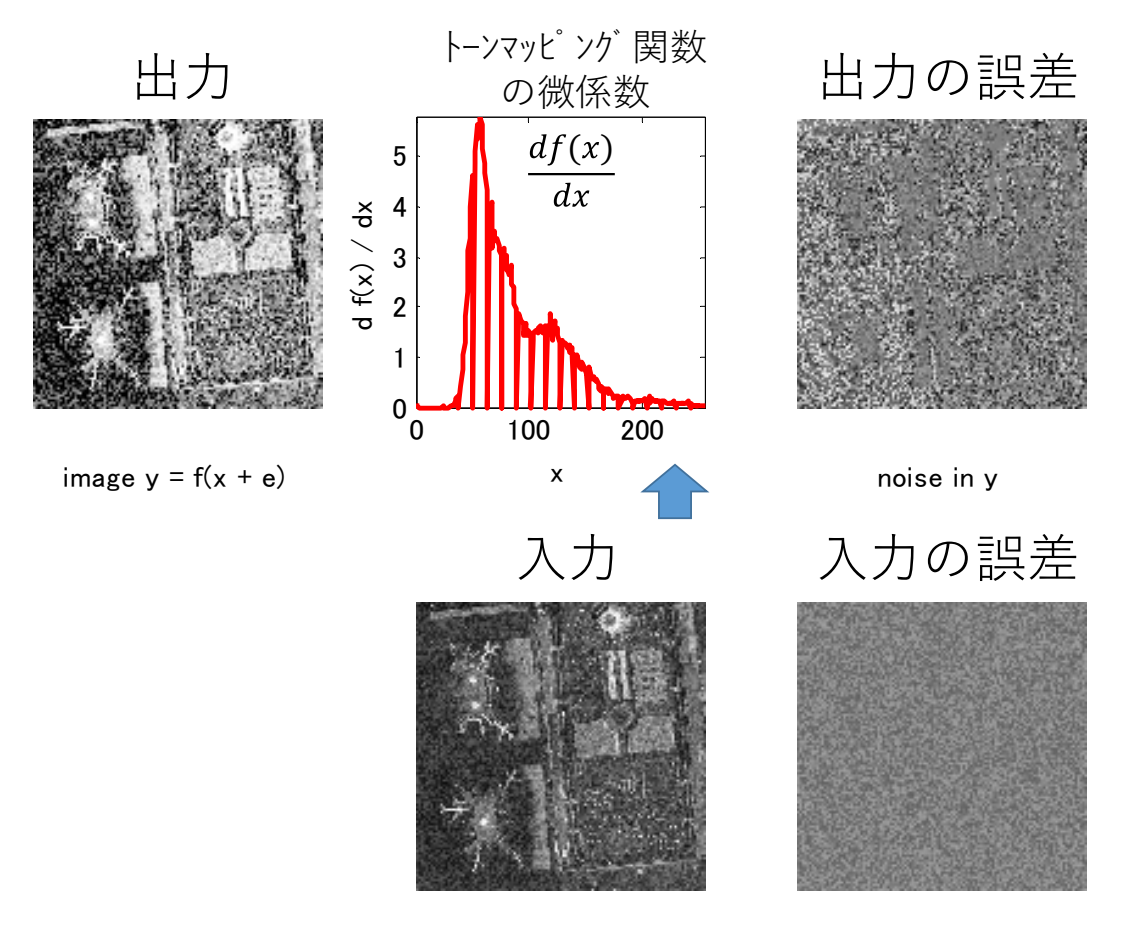

image x + e

noise in x

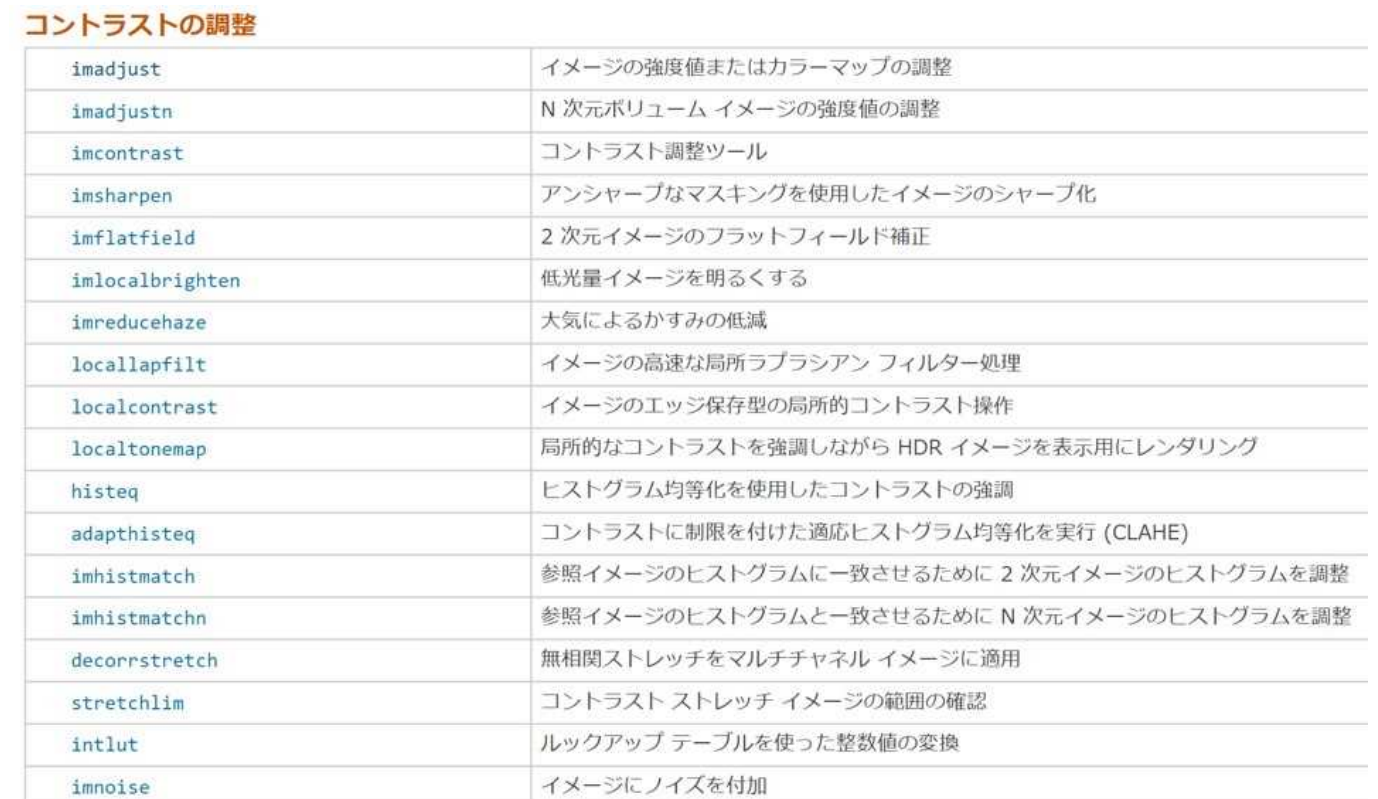

## 2.基本的な画像処理

#### 2.1 ニ値化、モルフォロジー、エッジ検出

2.2 輝度補正、コントラスト調整、トーンマッピング

2.3 拡大、縮小、回転、歪み補正

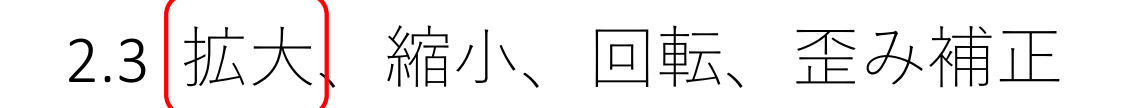

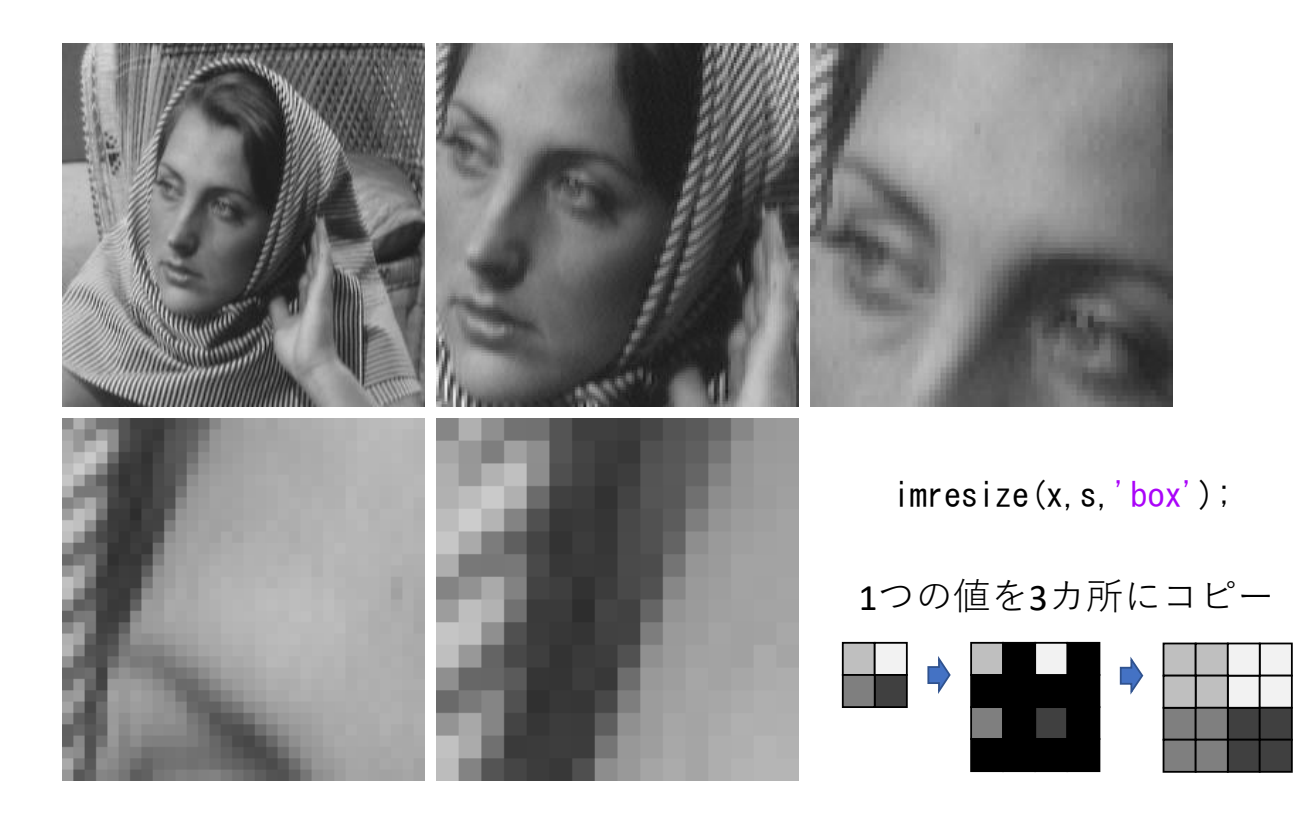

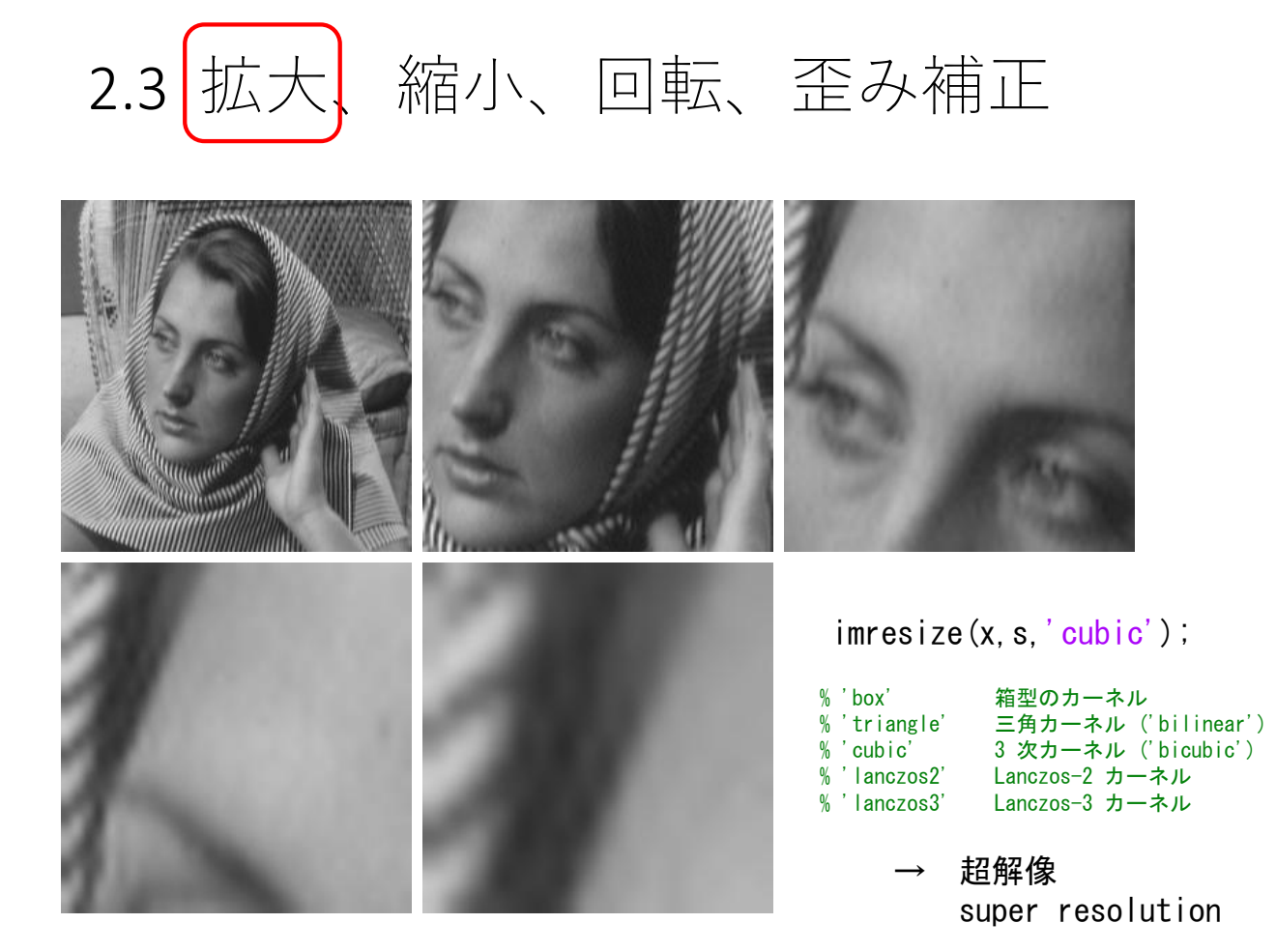

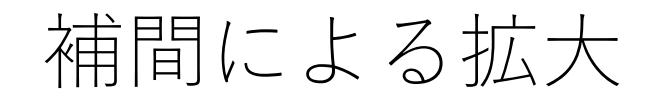

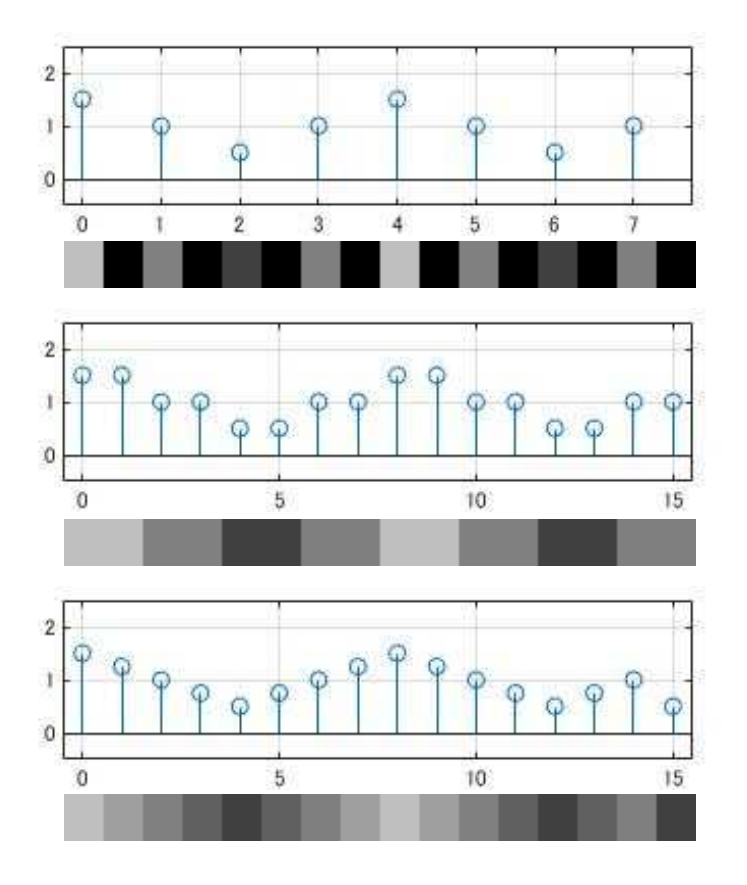

元の信号

左隣と同じ値で 補間して 解像度を2倍にした

両側の値の平均値で 補間して 解像度を2倍にした

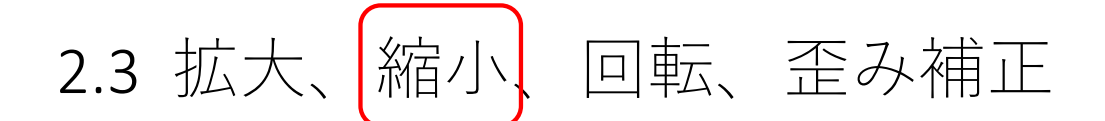

![](_page_38_Picture_1.jpeg)

エイリアスを 除去しないと...

![](_page_38_Picture_3.jpeg)

![](_page_38_Picture_4.jpeg)

![](_page_38_Picture_5.jpeg)

![](_page_38_Picture_6.jpeg)

![](_page_38_Picture_7.jpeg)

![](_page_38_Picture_8.jpeg)

![](_page_39_Picture_0.jpeg)

![](_page_39_Figure_1.jpeg)

元の信号

エリアスを除去せずに 解像度を1/2倍にした

フィルタ [1 2 1]/4 をかけて エリアスを除去してから 解像度を1/2倍にした

![](_page_39_Picture_5.jpeg)

![](_page_39_Picture_6.jpeg)

imrotate(x, 20,'bilinear','crop')

![](_page_40_Picture_0.jpeg)

#### 出典: MATLAB 変換イメージのギャラリーの作成

## 関連する MATLAB 関数

#### 一般的な幾何学的変換

![](_page_40_Picture_38.jpeg)

#### 汎用的な幾何学的変換

![](_page_40_Picture_39.jpeg)

## その他~ 比較明合成

LightroomとPhotoshopの比較明合成で 印象的なホタル・星景写真作成

https://life-with-photo.com/lightsynthesis

### 比較明合成で花火を仕上げよう

https://silkypix.isl.co.jp/how-to/method/lighten-composite\_fire-works/

### 星の軌跡をきれいに撮影できる 比較明合成のやり方とは?

https://capa.getnavi.jp/special/259316/

ライブコンポジット (比較明合成)による撮影 OM-D E-M1, ISO 16000, F2.8, 10sec 2021.6.13 長岡市